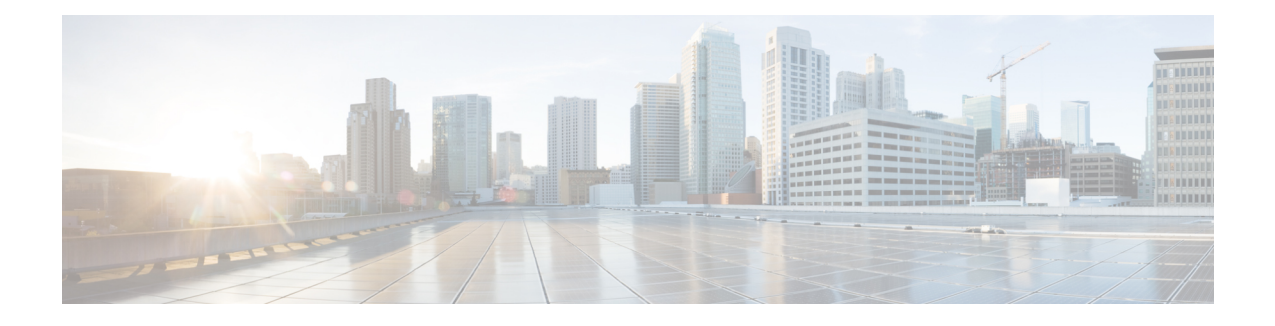

# **Implementing Performance Management**

Performance management (PM) on the Cisco IOS XR Software provides a framework to perform these tasks:

- Collect and export PM statistics to a TFTP server for data storage and retrieval
- Monitor the system using extensible markup language (XML) queries
- Configure threshold conditions that generate system logging messages when a threshold condition is matched.

The PM system collects data that is useful for graphing or charting system resource utilization, for capacity planning, for traffic engineering, and for trend analysis.

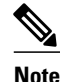

For more information about PM on the Cisco IOS XR Software and complete descriptions of the PM commands listed in this module, you can refer to the Related [Documents,](#page-35-0) on page 36 section of this module.

#### **Feature History for Implementing Performance Management**

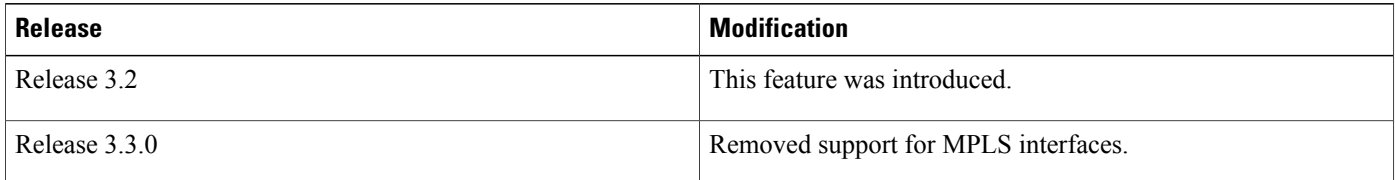

- Prerequisites for [Implementing](#page-1-0) Performance Management , page 2
- Information About [Implementing](#page-1-1) Performance Management, page 2
- How to Implement Performance [Management,](#page-27-0) page 28
- [Configuration](#page-33-0) Examples for Implementing Performance Management, page 34
- Additional [References,](#page-34-0) page 35

# <span id="page-1-0"></span>**Prerequisites for Implementing Performance Management**

Before implementing performance management in your network operations center (NOC), ensure that these prerequisites are met:

• You must install and activate the Package Installation Envelope (PIE) for the manageability software.

For detailed information about optionalPIE installation, refer to the *Cisco IOS XR Getting Started Guide for the Cisco XR 12000 Series Router*.

- You must be in a user group associated with a task group that includesthe proper task IDs. The command reference guides include the task IDs required for each command. If you suspect user group assignment is preventing you from using a command, contact your AAA administrator for assistance.
- You must have connectivity with a TFTP server.

# <span id="page-1-1"></span>**Information About Implementing Performance Management**

# **PM Functional Overview**

The Performance Management (PM) frameworks consists of two major components:

- PM statistics server
- PM statistics collectors

### **PM Statistics Server**

The PM statistics server is the front end for statistic collections, entity instance monitoring collections, and threshold monitoring. AllPM statistic collections and threshold conditions configured through the command-line interface (CLI) or through XML schemas are processed by the PM statistics server and distributed among the PM statistics collectors.

### **PM Statistics Collector**

The PM statistics collector collects statistics from entity instances and stores that data in memory. The memory contents are checkpointed so that information is available across process restarts. In addition, the PM statistics collector is responsible for exporting operational data to the XML agent and to the TFTP server.

Figure 1: PM Component [Communications](#page-2-0), on page 3 illustrates the relationship between the components that constitute the PM system.

<span id="page-2-0"></span>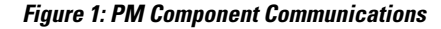

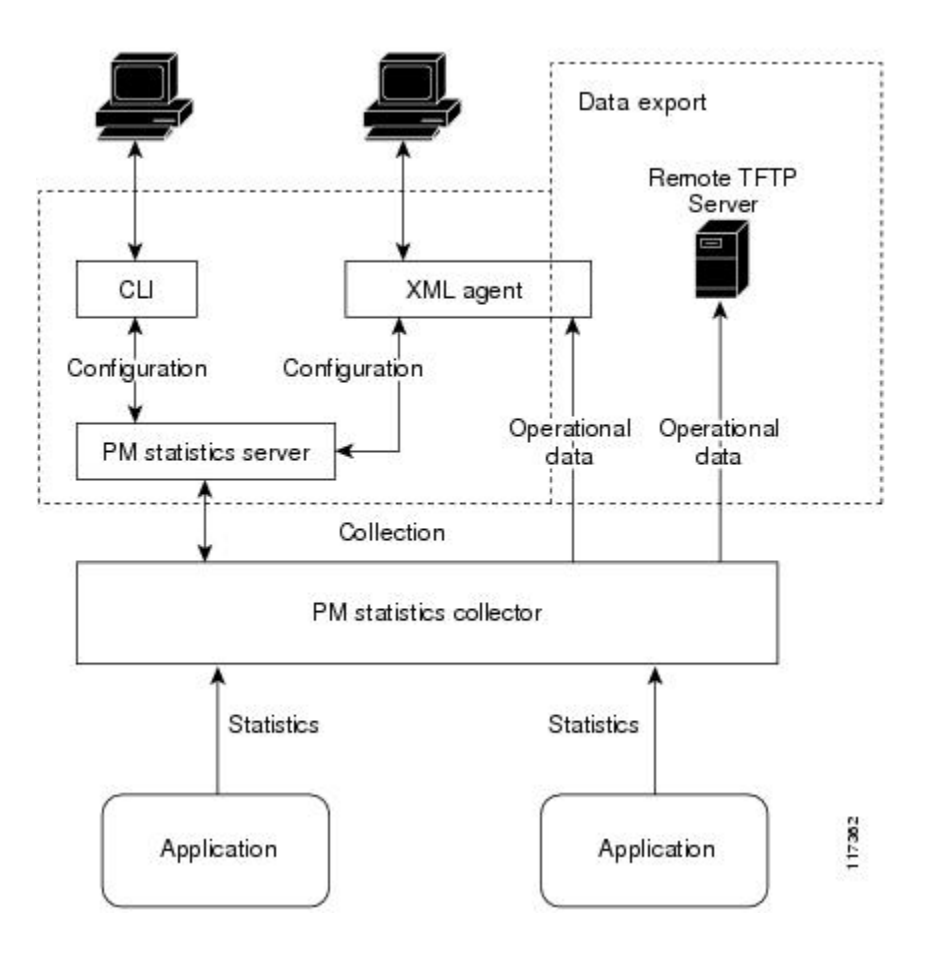

### **PM Benefits**

The PM system provides these benefits:

- Configurable data collection policies
- Efficient transfer of statistical data in the binary format via TFTP
- Entity instance monitoring support
- Threshold monitoring support
- Data persistency across process restarts and processor failovers

### **PM Statistics Collection Overview**

A PM statistics collection first gathers statistics from all the attributes associated with all the instances of an entity in the PM system. It then exports the statistical data in the binary file format to a TFTP server. For example, a Multiprotocol Label Switching (MPLS) Label Distribution Protocol (LDP) statistics collection gathers statistical data from all the attributes associated with all MPLS LDP sessions on the router.

This table lists the entities and the associated instances in the PM system.

| <b>Entity Classes</b>      | <b>Instance</b>     |
|----------------------------|---------------------|
| <b>BGP</b>                 | Neighbors or Peers  |
| Interface Data Rates       | Interfaces          |
| Interface Generic Counters | Interfaces          |
| <b>MPLS LDP</b>            | <b>LDP</b> Sessions |
| Node CPU                   | Nodes               |
| Node Memory                | Nodes               |
| Node Process               | Processes           |
| OSPF <sub>v2</sub>         | Processes           |
| OSPF <sub>v3</sub>         | Processes           |

**Table 1: Entity Classes and Associated Instances**

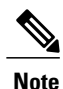

For a list of all attributes associated with the entities that constitute the PM system, see Table 9: [Attributes](#page-17-0) and [Values](#page-17-0), on page 18.

### <span id="page-3-0"></span>**PM Statistics Collection Templates**

PM statistics collections are configured through PM statistics collection templates. A PM statistics collection template contains the entity, the sample interval, and the number of sampling operations to be performed before exporting the data to a TFTP server. When a PM statistics collection template is enabled, the PM statistics collection gathers statistics for all attributes from all instances associated with the entity configured in the template.

### **Guidelines for Creating PM Statistics Collection Templates**

When creating PM statistics collection templates, follow these guidelines:

- Use the **performance-mgmt statistics** command to create a PM statistics collection template.
- You can define multiple templates for any given entity; however, only one PM statistics collection template for a given entity can be enabled at a time.
- When configuring a template, you must name the template. You can designate the template for the entity as the default template using the **default** keyword or name the template with the **template** keyword and *template-name* argument. The default template contains the following default settings:
	- ◦A sample interval of 10 minutes.
	- ◦A sample size of five sampling operations.
- Configure the settings for the sample interval and sample size in the template.
	- ◦The sample interval sets the frequency of the sampling operations performed during the sampling cycle. You can configure the sample interval with the **sample-interval** keyword and *minutes* argument. The range is from 1 to 60 minutes. The default is 10 minutes.
	- ◦The sample size sets the number of sampling operations to be performed before exporting the data to the TFTP server. You can configure the sample size with the **sample-size** keyword and *minutes* argument. The range is from 1 to 60 samples. The default is five samples.
- The export cycle determines how often PM statistics collection data is exported to the TFTP server. The export cycle can be calculated by multiplying the sample interval and sample size (sample interval x sample size  $=$  export cycle). For example, suppose that the sample interval is set at a frequency of 10 minutes, and the sample size is set to five sampling operations. Given that, a total of five sampling operations would be performed at a frequency of one sampling operation every 10 minutes. This cycle isreferred to asthe sampling cycle. A binary file containing the data collected from those samples would be exported to the TFTP server once every 50 (5 x 10) minutes. This cycle is referred to as the export cycle.

**Caution**

Specifying a small sample interval increases CPU utilization, whereas specifying a large sample size increases memory utilization. The sample size and sample interval, therefore, may need to be adjusted to prevent system overload.

### **Guidelines for Enabling and Disabling PM Statistics Collection Templates**

When enabling PM statistics collection templates, follow these guidelines:

- Use the **performance-mgmt apply statistics** command to enable a PM statistics collection template.
- Only one PM statistics collection template for a given entity can be enabled at a time.

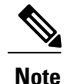

Data collection will begin one sampling cycle after you enable the PM statistics collection template with the **performance-mgmt enable statistics** command.

• Once a template has been enabled, the sampling and export cycles continue until the template is disabled with the **no** form of the **performance-mgmt apply statistics** command.

- You must specify either a location with the **location** keyword and *node-id* argument or the **location all** keywords when enabling or disabling a PM statistic collections for the following entities:
	- ◦Node CPU
	- ◦Node memory
	- ◦Node process

The **location** keyword with the *node-id* argument enables the PM statistic collections for the specified node. The *node-id* argument is expressed in the *rack/slot/module* notation. The **location all** keywords enable the PM statistic collections for all nodes.

• Because only one PM statistics collection can be enabled for any given entity at any given time, you are not required to specify the template name with the **default** keyword or **template** keyword and *template-name* argument when disabling a PM statistics collection.

### **Binary File Format**

This sample describes the binary file format:

```
Version : 4 Bytes
NoOf Entities : 1 Byte (e.g. . 4 )<br>Entity Identifier : 1 Byte
Entity Identifier : 1 Byte (e.g NODE=1, Interface=2, BGP=3)<br>Options :2 Bytes
                                :2 Bytes<br>:1 Byte
NoOf SubEntities :1 Byte (2)<br>SubEntity Identifier :1 Byte (e.g BO
                             :1 Byte (e.g BGP-PEERS)
Time Stamp 4 Bytes (Reference Time : Start Ref Time)<br>No Of Instances : 2 Byte (e.g 100)
                       :2 Byte (e.g 100)<br>Key Instance :Variable
                       Key Instance
                             NoOfSamples: 1 Byte (e.g 10 Samples)
                                 SampleNo : 1 Byte (e.g Sample No 1)
Time Stamp 4 Bytes (Sample Time)
                                  StatCounterName :1 Byte (PeerSessionsEst=1)
                                  StatCounterValue :8 Bytes ( for all counters)
                                  Repeat for Each StatCounterName
                             Repeat for Each Sample No(Time Interval)
                   Repeat for All Instances
         Repeat for All SubTypes
Repeat for All Entities
```
### **Binary File ID Assignments for Entity, Subentity, and StatsCounter Names**

<span id="page-5-0"></span>This table describes the assignment of various values and keys which is present in the binary file.

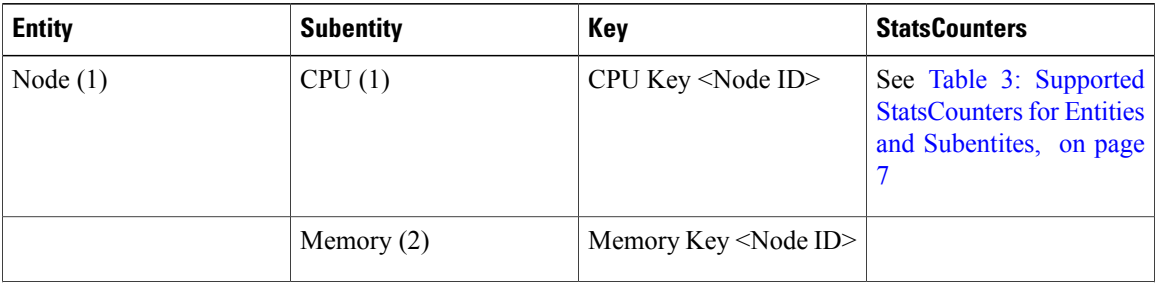

#### **Table 2: Binary Format Values and Keys**

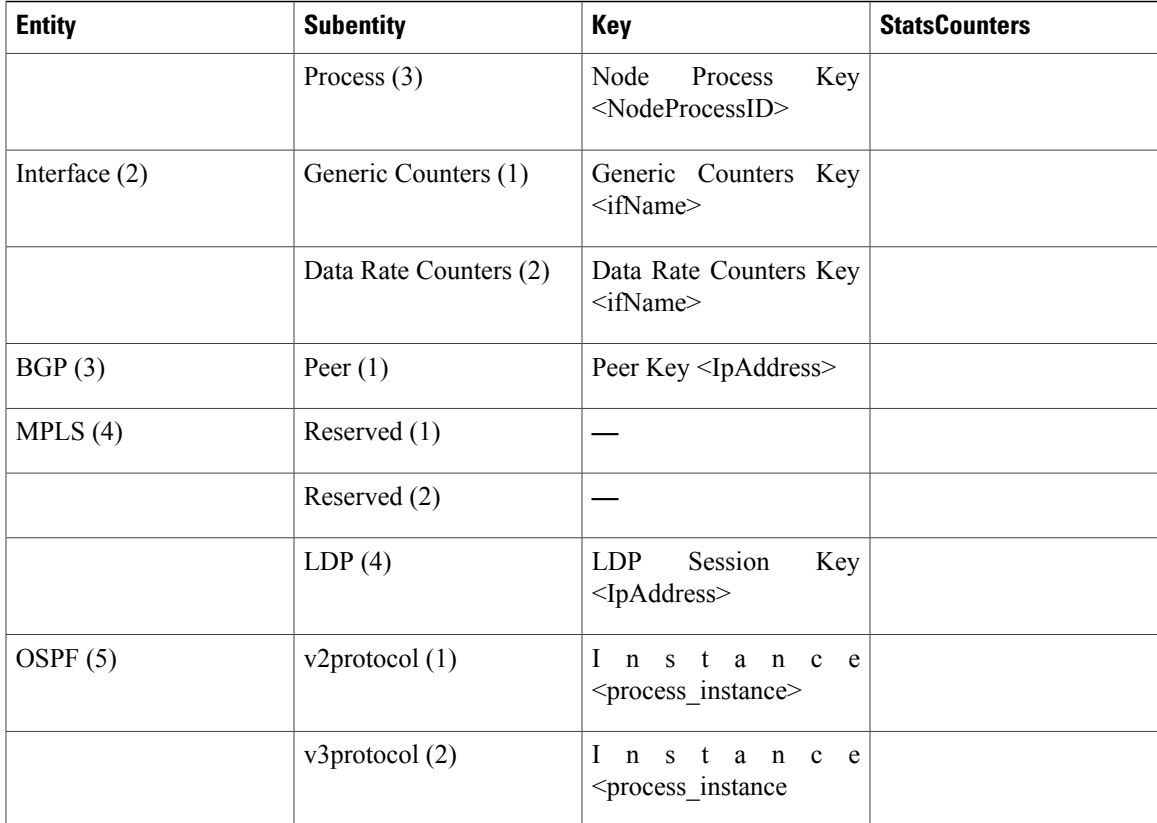

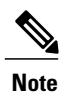

<ifName>—The length is variable. The first two bytes contain the size of the Instance ID; this is followed by the Instance ID string (that is, an Interface name).

<IpAddress>—4 bytes that contain the IP address.

<NodeProcessID>—64-bit Instance ID. The first 32 bits contain the node ID, and the second 32 bits contain the process ID.

<NodeID>—32-bit instance ID that contains the Node ID.

<process\_instance>—The length is variable. The first two bytes contain the size of Instance ID followed by Instance ID string (that is, a process name).

<span id="page-6-0"></span>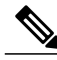

The numbers in parenthesis (the numbers that are associated with each entity and subentity in [Table](#page-5-0) 2: Binary [Format](#page-5-0) Values and Keys, on page 6 ) denote the entity and subEntity IDs that are displayed in the TFTP File. **Note**

This table describes the supported statistics counters that are collected in the binary file for entities and subentities.

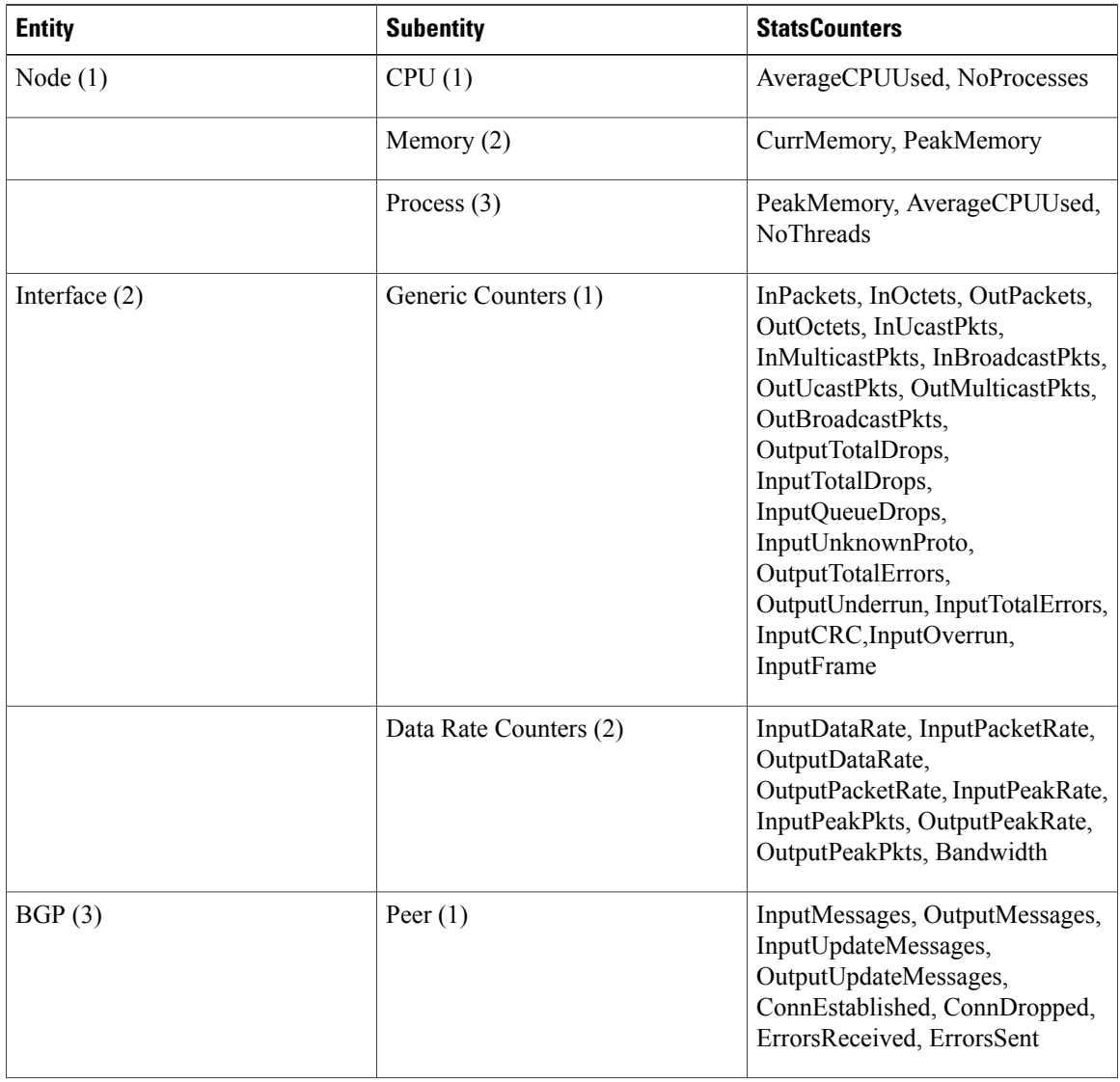

**Table 3: Supported StatsCounters for Entities and Subentites**

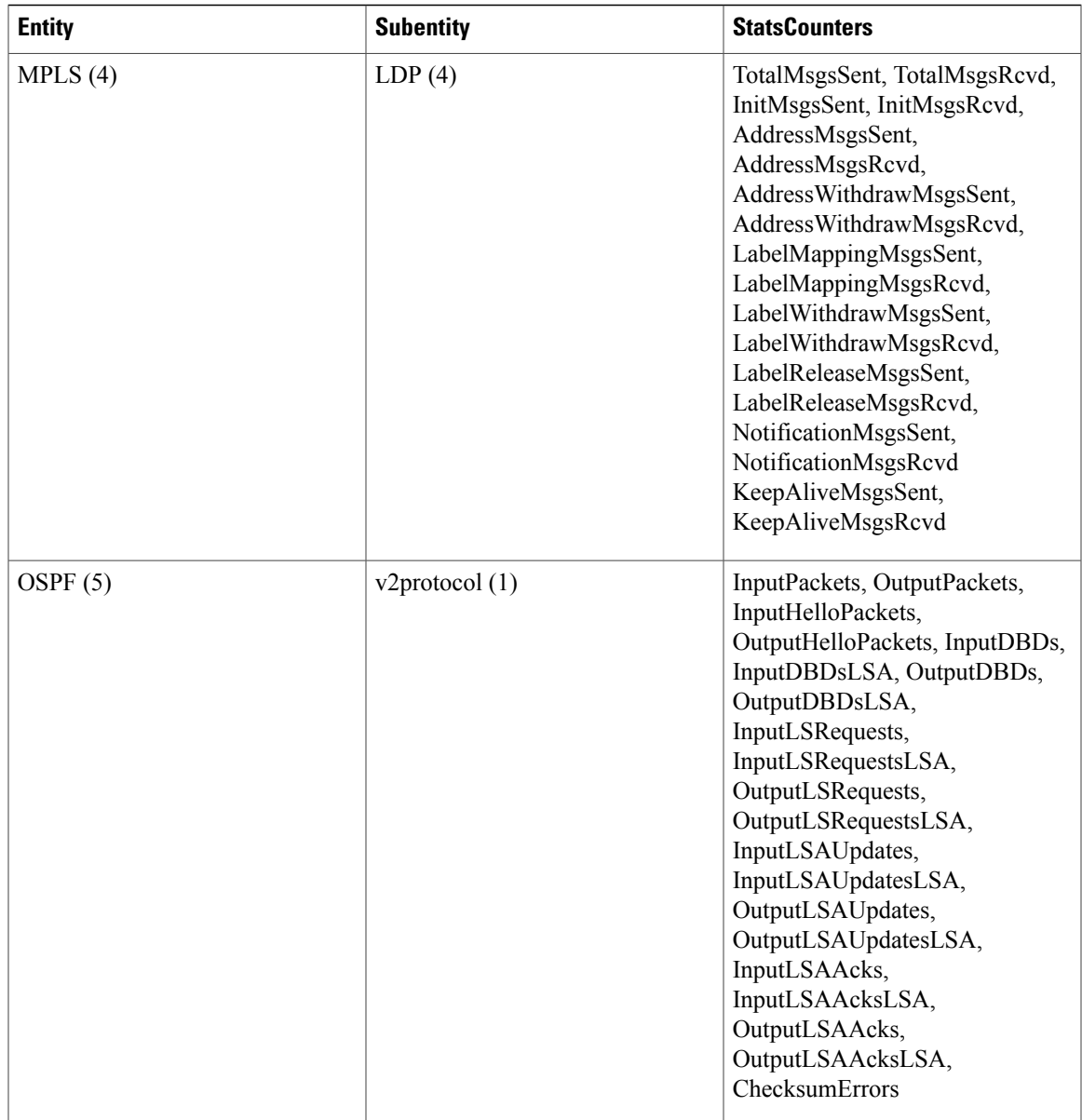

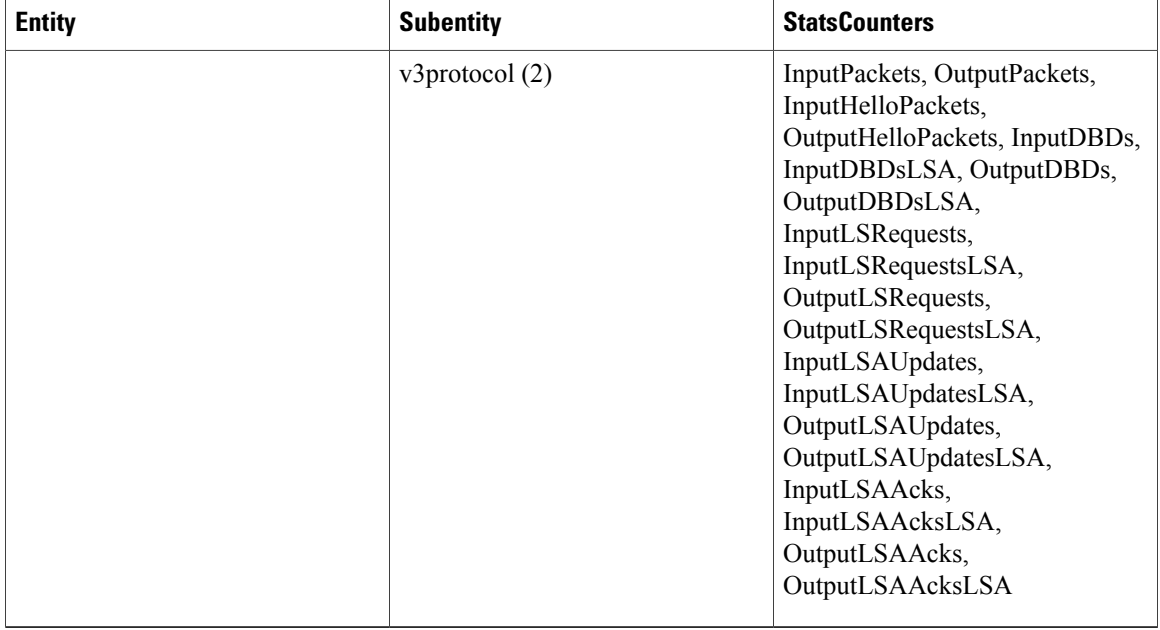

### **Filenaming Convention Applied to Binary Files**

These filenaming convention is applied to PM statistics collections that are sent to the directory location configured on the TFTP server:

<LR\_NAME>\_<EntityName>\_<SubentityName>\_<TimeStamp>

## **PM Entity Instance Monitoring Overview**

Entity instance monitoring gathers statistics from attributes associated with a specific entity instance. When an entity instance is enabled for monitoring, the PM system gathers statistics from only attributes associated with the specified entity instance. The PM system uses the sampling cycle that is configured in the PM statistics collection template for the entity being monitored. Entity instance monitoring, however, is a separate process from that of the PM statistics collection; therefore, it does not interfere with PM statistics collection. Furthermore, the data from entity instance monitoring collection is independent of PM statistics collection. Unlike PM statistics collection, the data from entity instance monitoring is not exported to the TFTP server.

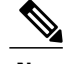

**Note** The data from entity instance monitoring can be retrieved through only a XML interface.

This table describes the command used to enable entity instance monitoring for the BGP entity instance.

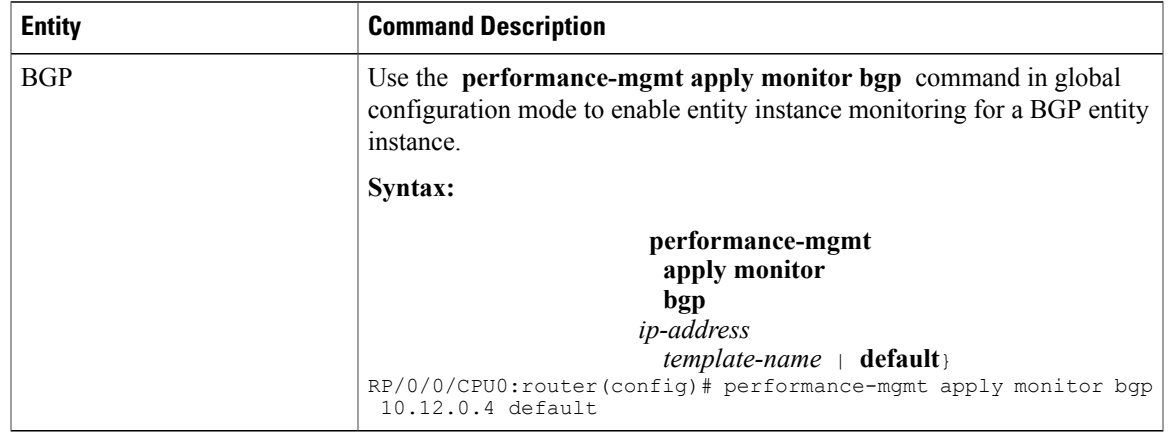

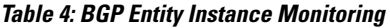

This table describes the commands used to enable entity instance monitoring for the interface entity instances.

| <b>Entity</b>        | <b>Command Descriptions</b>                                                                                                    |  |  |
|----------------------|----------------------------------------------------------------------------------------------------|--|--|
| Interface Data Rates | Use the performance-mgmt apply monitor data-rates command in<br>global configuration mode to enable entity instance monitoring for an<br>interface data rates entity instance.<br>Syntax:                                               |  |  |
|                      |                                                                                                    |  |  |
|                      | performance-mgmt<br>apply<br>monitor<br>interface<br>data-rates<br>type<br>interface-path-id {template-name }<br>default<br>$RP/0/0/CPU$ : router (config) # performance-mqmt apply monitor<br>interface data-rates POS 0/2/0/0 default |  |  |

**Table 5: Interface Entity Instance Monitoring**

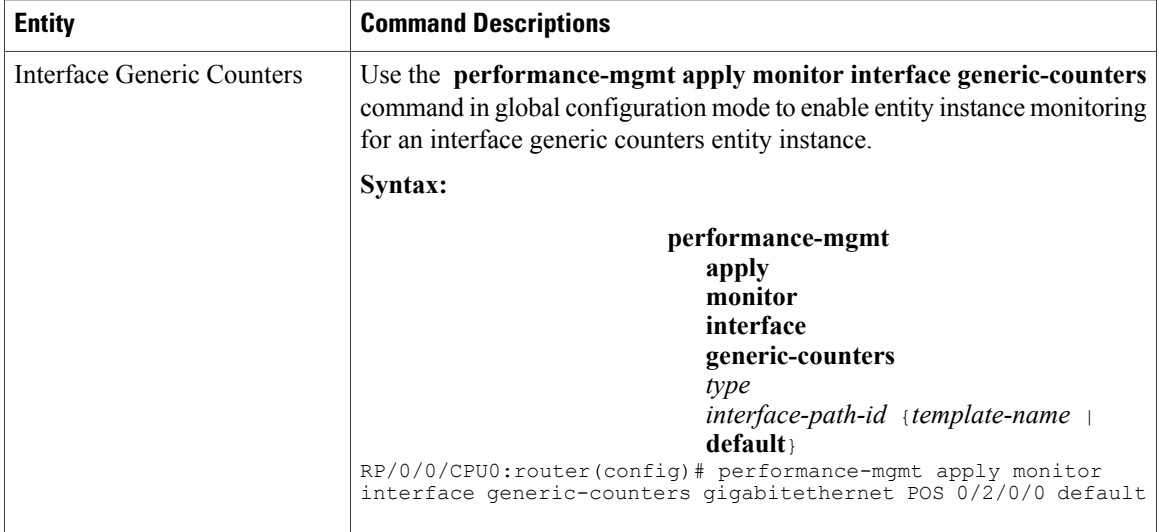

This table describes the command used to enable entity instance monitoring for the MPLS entity instances.

| <b>Entity</b>   | <b>Command Descriptions</b>                                                                                                    |  |
|-----------------|----------------------------------------------------------------------------------------------------|--|
| <b>MPLS LDP</b> | Use the performance-mgmt apply monitor mpls ldp command in global<br>configuration mode to enable entity instance monitoring for an MPLS LDP<br>entity instance.                            |  |
|                 | Syntax:                                                                                                    |  |
|                 | performance-mgmt<br>apply monitor<br>mpls<br>ldp<br>$ip$ -address {template-name}<br>default<br>RP/0/0/CPU0:router(config)# performance-mqmt apply monitor mpls<br>ldp 10.34.64.154 default |  |

**Table 6: MPLS Entity Instance Monitoring**

This table describes the commands used to enable entity instance monitoring for the Node entity instances.

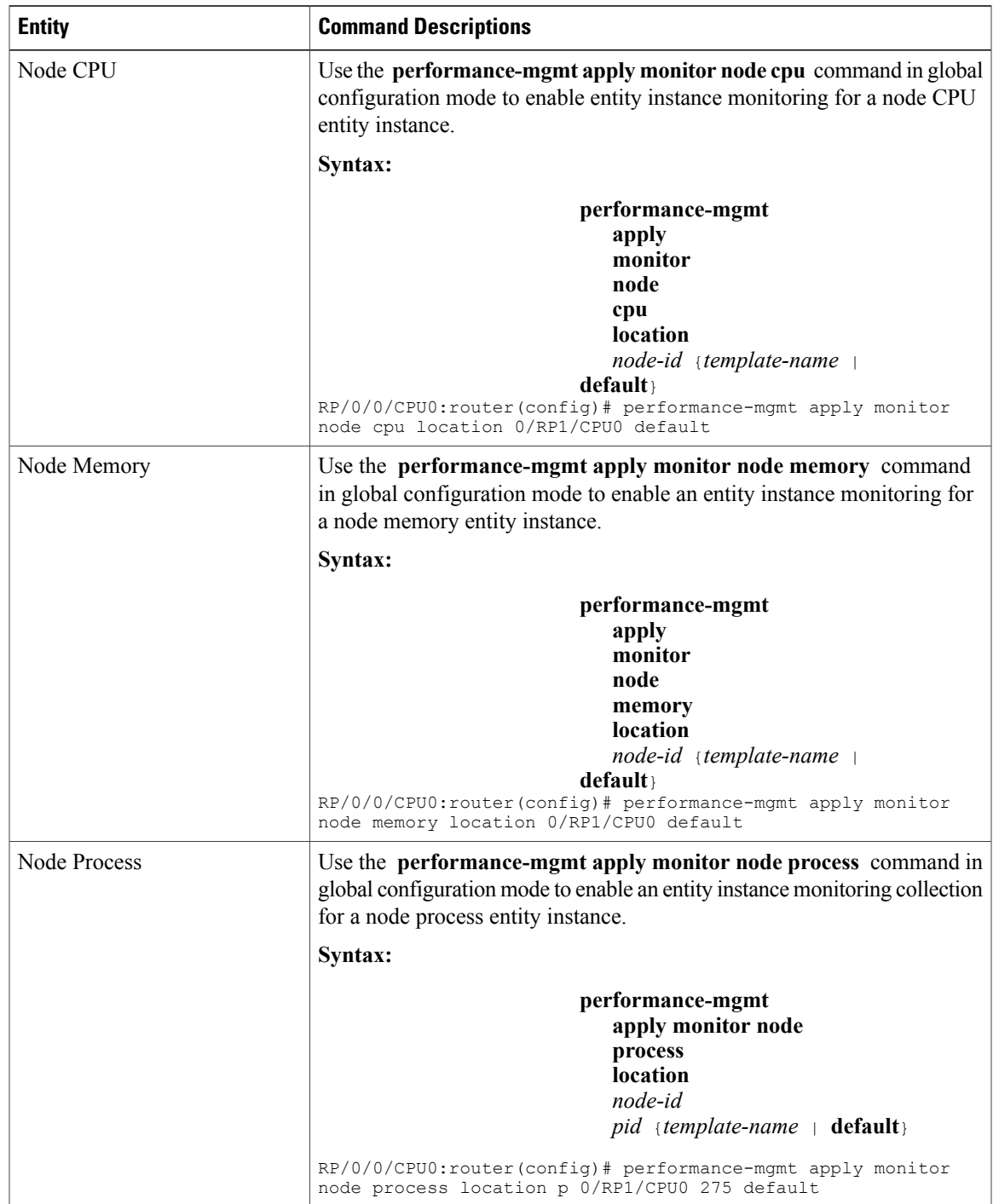

#### **Table 7: Node Entity Instance Monitoring**

### **PM Threshold Monitoring Overview**

The PM system supports the configuration of threshold conditions to monitor an attribute (or attributes) for threshold violations. Threshold conditions are configured through PM threshold monitoring templates. When a PM threshold template is enabled, the PM system monitors all instances of the attribute (or attributes) for the threshold condition configured in the template. If at end of the sample interval a threshold condition is matched, the PM system generates a system logging message for each instance that matches the threshold condition.

### <span id="page-13-0"></span>**Guidelines for Creating PM Threshold Monitoring Templates**

When creating a PM threshold template, follow these guidelines:

- Use the **performance-mgmt thresholds** command to create a PM threshold template.
- Specify entity for the *entity* argument.
- You can define multiple PM thresholds templates for an entity; however, note that at a time only one PM threshold template can be enabled.
- Specify a name for an entity's template when you configure it. You can designate the template as the default template using the **default** keyword, or you can name the template with the **template** keyword and *template-name* argument. The default setting for the default template is a sample interval of 10 minutes.
- Specify the attribute associated with the entity to be monitored for threshold violations, for the *attribute* argument.

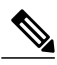

**Note**

For a list of the attributes associated with each entity, refer to Table 9: [Attributes](#page-17-0) and Values, on page 18.

- Configure the sample interval for PM threshold monitoring with the **sample-interval** keyword and *interval* argument. The sample interval sets the frequency (in minutes) that the PM system waits before determining if any instances of the attribute match the threshold condition.
- Specify the threshold condition for the attribute (or attributes) that are to be monitored. A threshold condition consists of an attribute, an operation, and the threshold value. The threshold condition applies to all instances of the attribute.

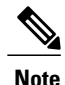

A PM threshold template may contain multiple threshold conditions. You must define each threshold condition that is to be monitored and apply it to the specified template with the **performance-mgmt thresholds** command.

- Specify the operation to be performed in the threshold condition. The supported operations are asfollows:
	- ◦**EQ** —Equal to
	- ◦**GE** —Greater than or equal to
- ◦**GT** —Greater than
- ◦**LE** —Less than or equal to
- ◦**LT** —Less than
- ◦**NE** —Not equal to
- ◦**RG** —Not in range
- Specify a value for the *value* argument. If you express the *value* argument, the PM system considers the threshold condition absolute, and after each sample interval determines whether any instance of the attribute matchesthe threshold condition. If you specify the *not in range* operation with the **RG** keyword, you must supply a pair of values that specify the range.
- If you specify the optional **percent** keyword, the *value* argument must be expressed as a percentage from 0 to 100. If you express the value as a percentage with the *value* argument and **percent** keyword, the threshold condition compares the value with the difference between the current and previous sample for each instance of attribute as a percentage.
- You can also specify the optional **rearm toggle** keywords or the optional **rearm window** keywords and *window-size* argument:
	- **rearm toggle—** Suppresses system logging messages for an instance of an attribute when an instance of the attribute matches the threshold condition. System logging messages for that instance of the attribute are suppressed in successive sample intervals until that instance of the attribute does not match the threshold condition.
	- ◦**rearm window** *window-size*—Suppresses system logging messages for the number of intervals specified for the *window-size* argument when an instance of attribute matches the threshold condition.

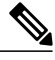

<span id="page-14-0"></span>For more information about how thePM system determines whether a threshold condition is met, refer to Table 8: How the PM System [Determines](#page-14-0) if a Threshold Condition Is [Met](#page-14-0), on page 15. **Note**

This table describes how the PM system determines whether a threshold condition is met.

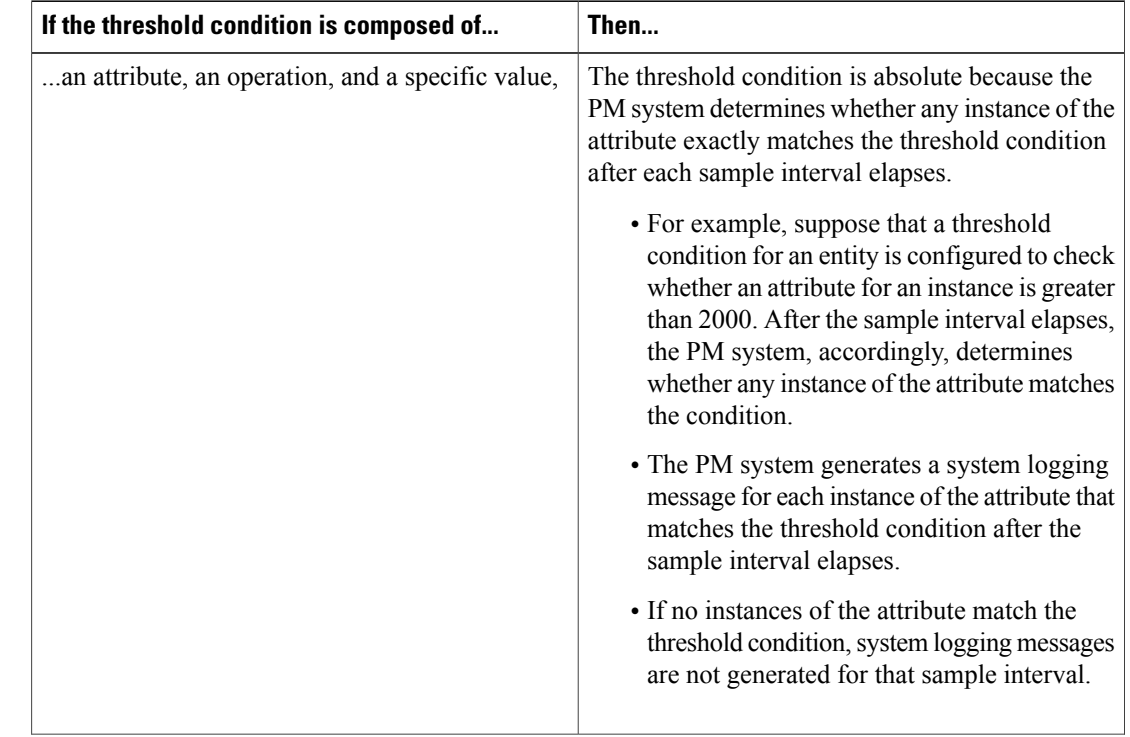

#### **Table 8: How the PM System Determines if a Threshold Condition Is Met**

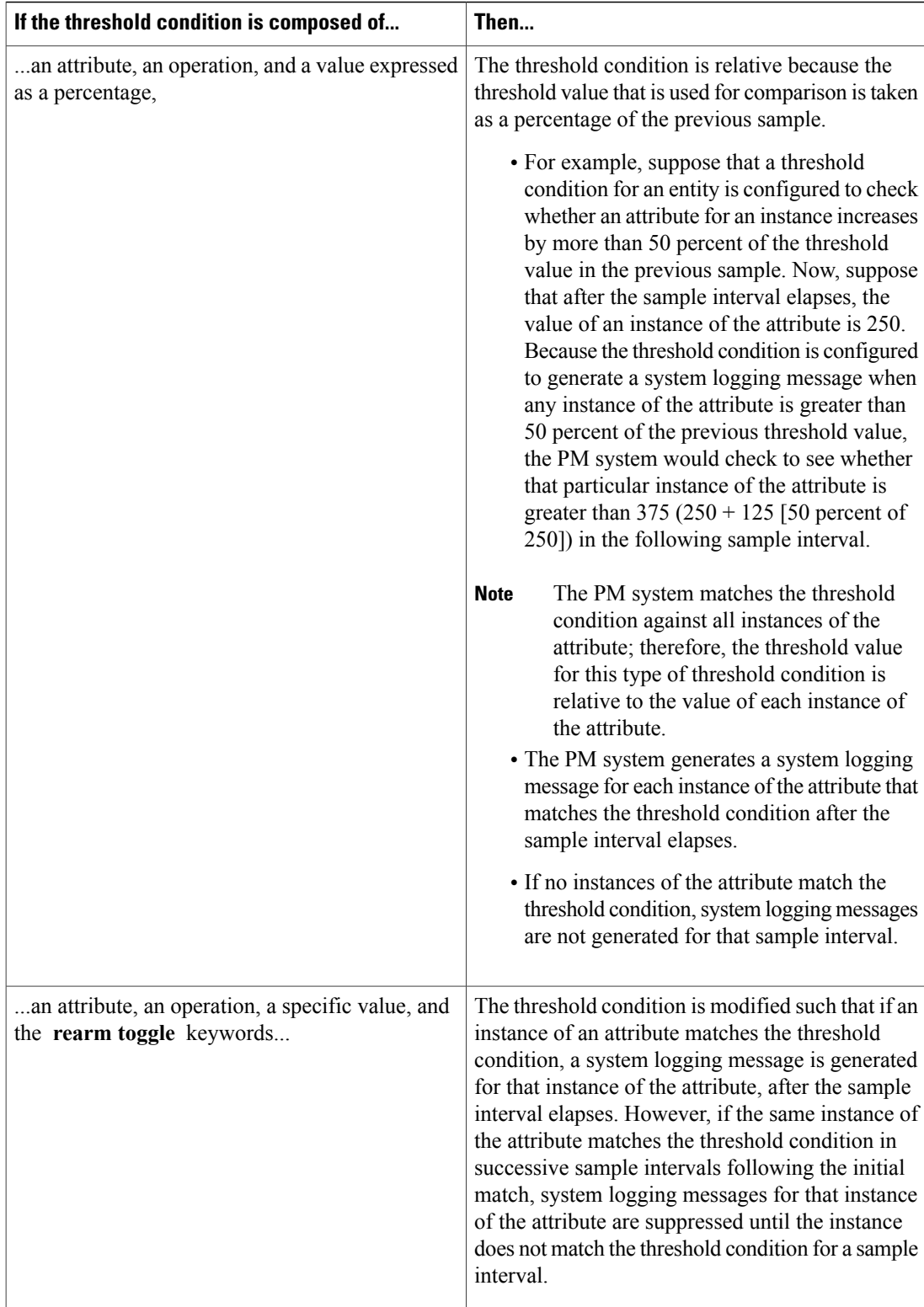

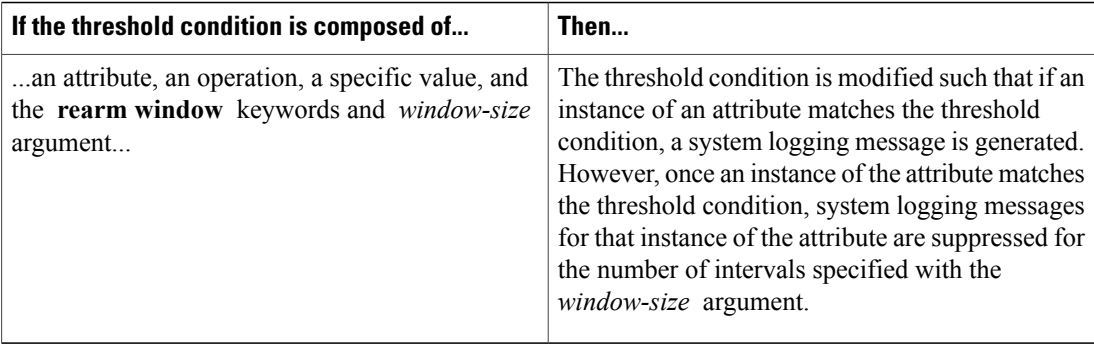

<span id="page-17-0"></span>This table describes the attributes and value ranges associated with each attribute for all the entities that constitute the PM system.

| <b>Entity</b> | <b>Attributes</b>    | <b>Description</b>                                              | <b>Values</b>                     |
|---------------|----------------------|-----------------------------------------------------------------|-----------------------------------|
| bgp           | ConnDropped          | Number of times the<br>connection was dropped.                  | Range is from 0 to<br>4294967295. |
|               | ConnEstablished      | Number of times the<br>connection was<br>established.           | Range is from 0 to<br>4294967295. |
|               | ErrorsReceived       | Number of error<br>notifications received on<br>the connection. | Range is from 0 to<br>4294967295. |
|               | ErrorsSent           | Number of error<br>notifications sent on the<br>connection.     | Range is from 0 to<br>4294967295. |
|               | InputMessages        | Number of messages<br>received.                                 | Range is from 0 to<br>4294967295. |
|               | InputUpdateMessages  | Number of update<br>messages received.                          | Range is from 0 to<br>4294967295. |
|               | OutputMessages       | Number of messages<br>sent.                                     | Range is from 0 to<br>4294967295. |
|               | OutputUpdateMessages | Number of update<br>messages sent.                              | Range is from 0 to<br>4294967295. |

**Table 9: Attributes and Values**

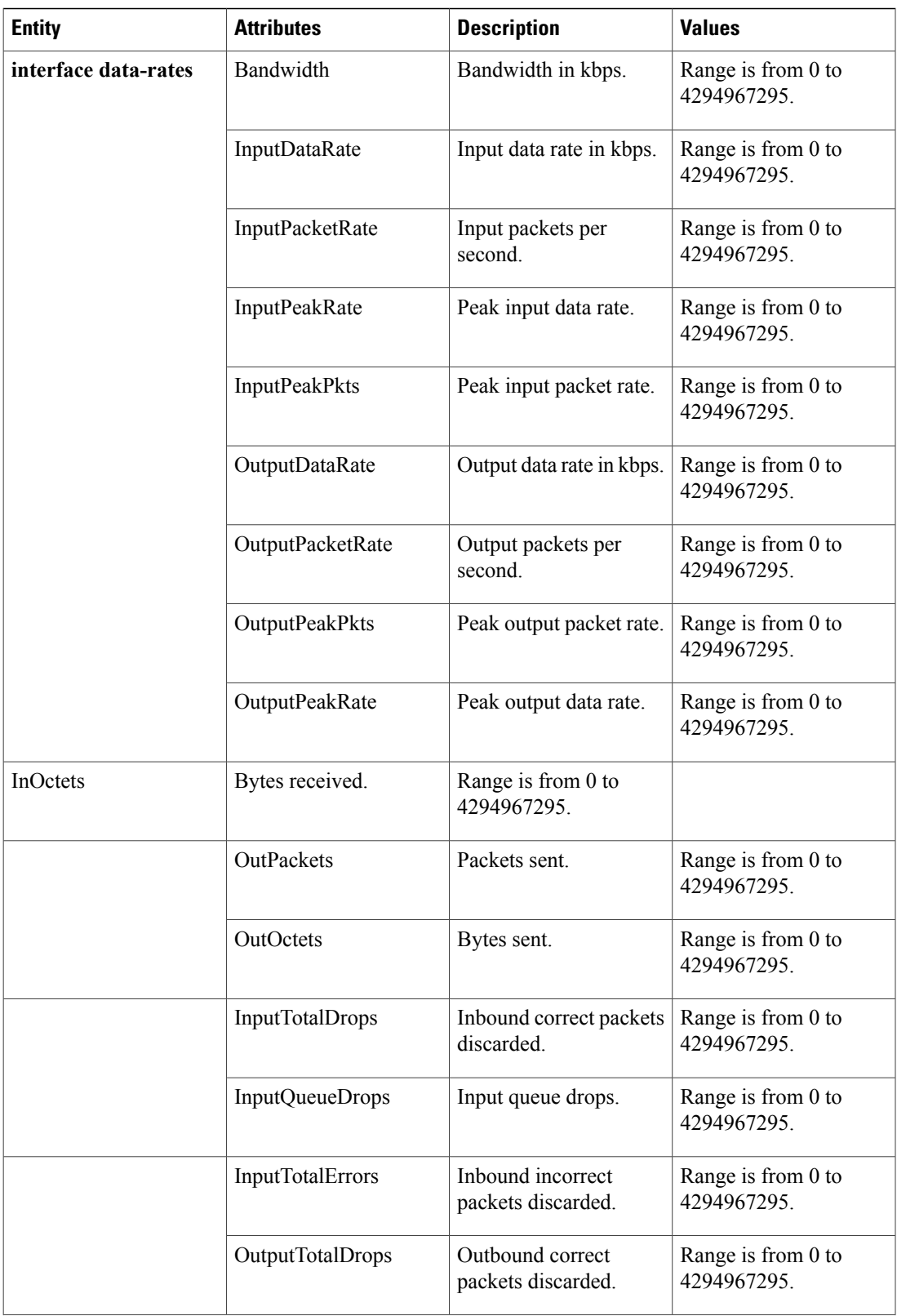

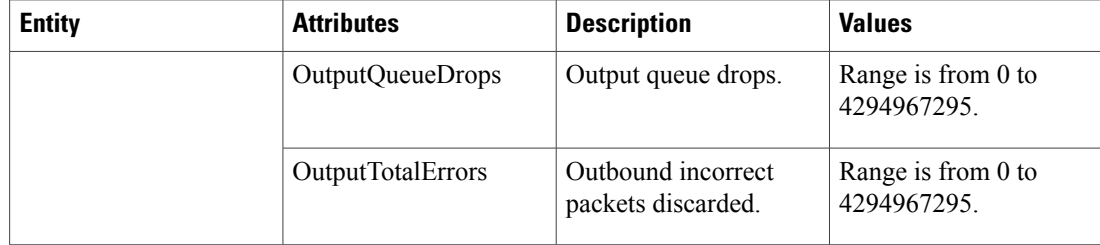

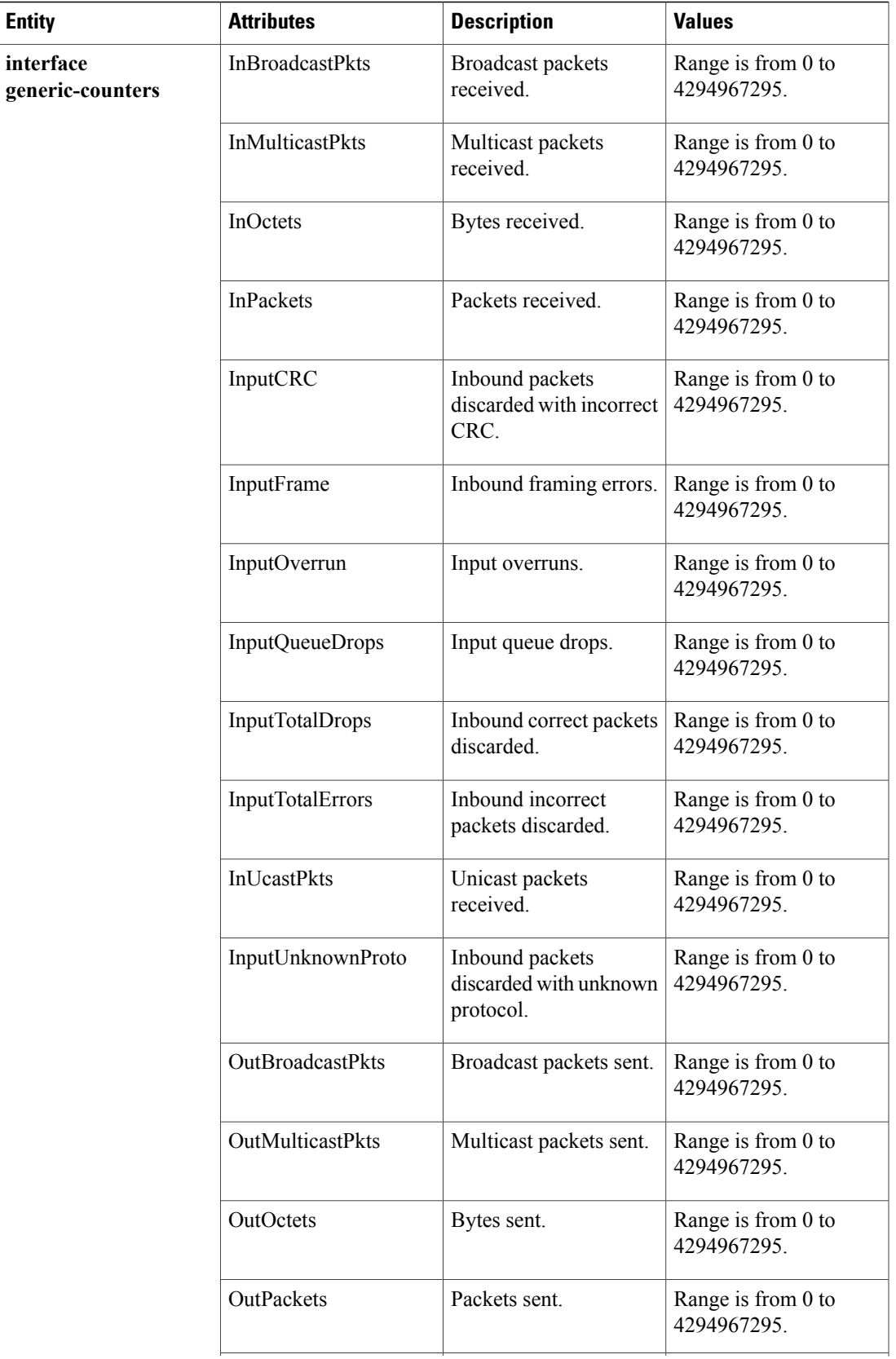

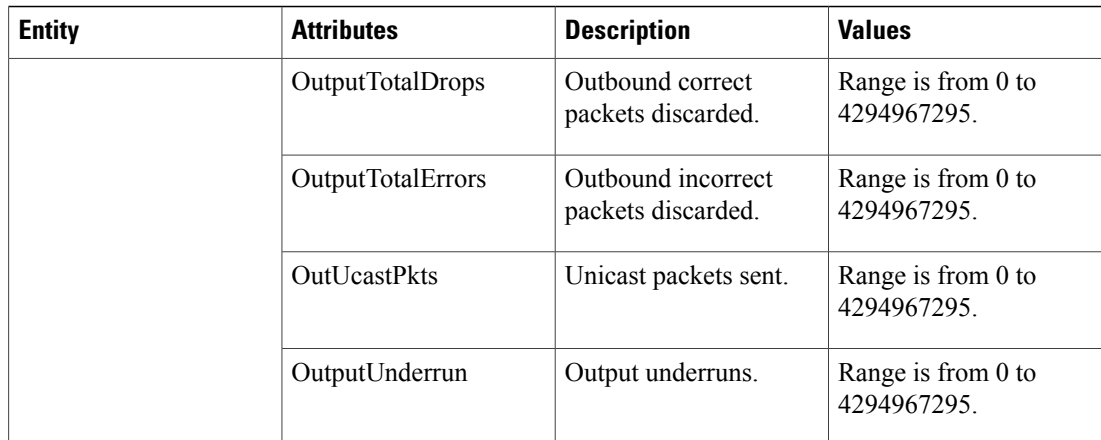

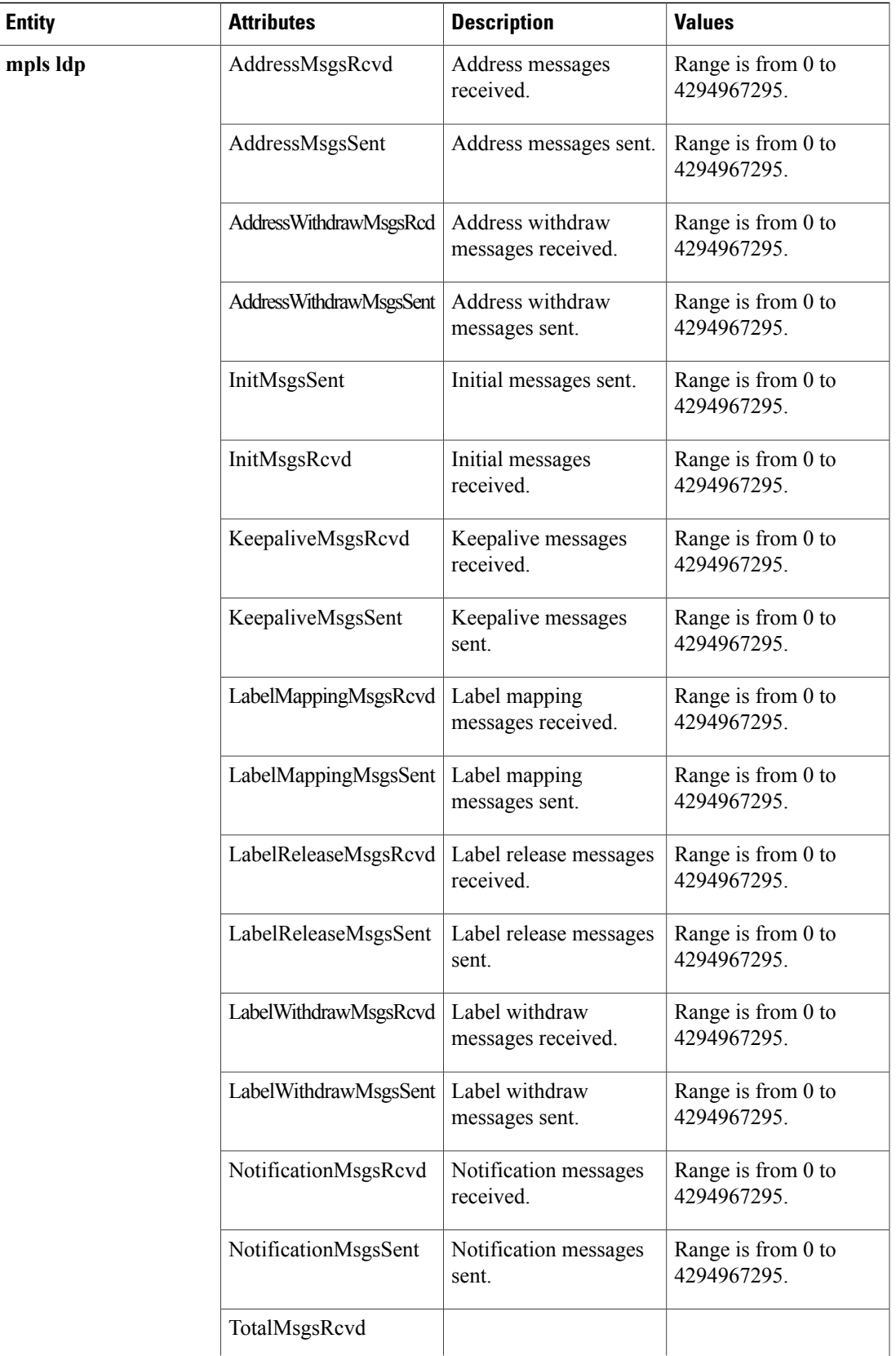

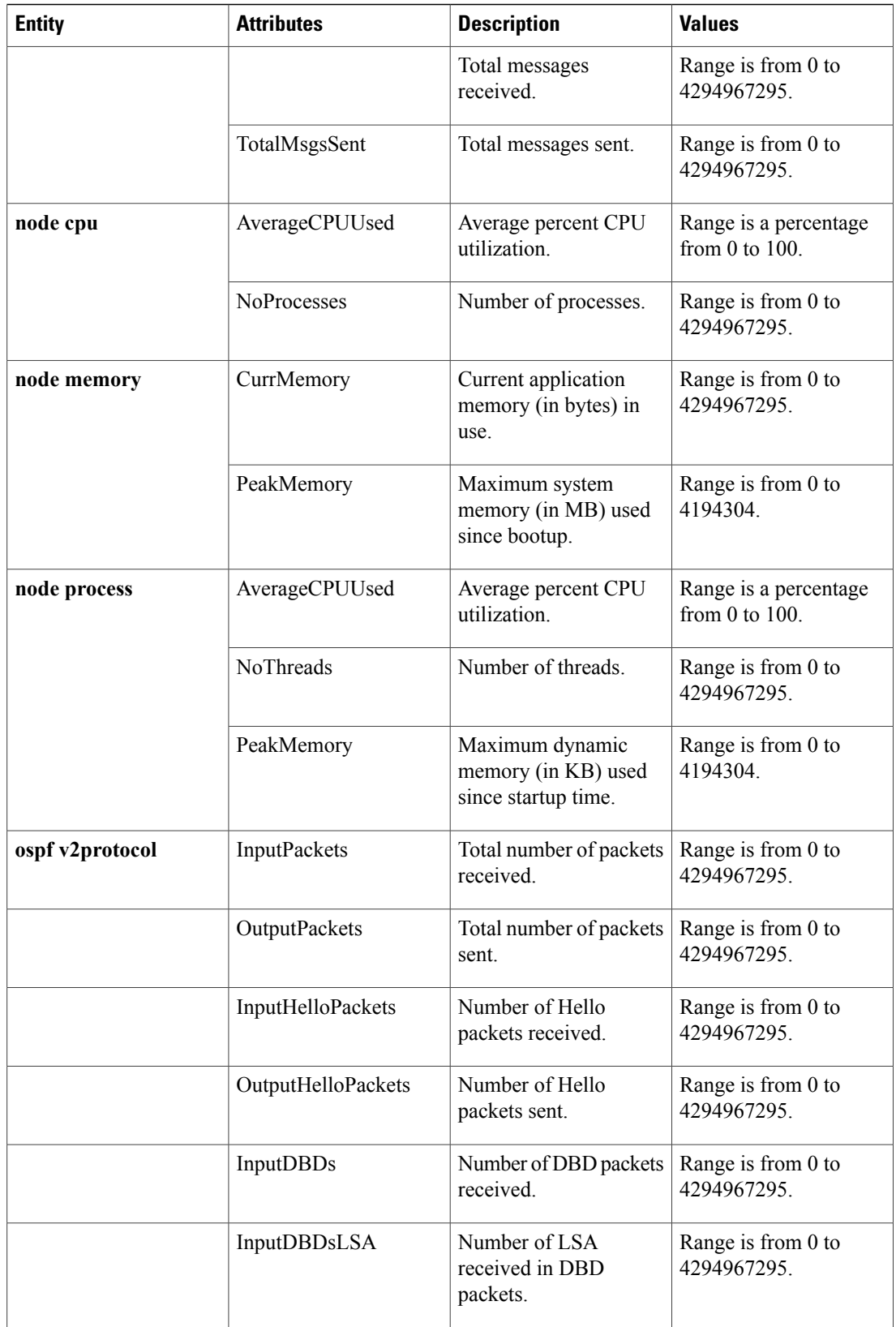

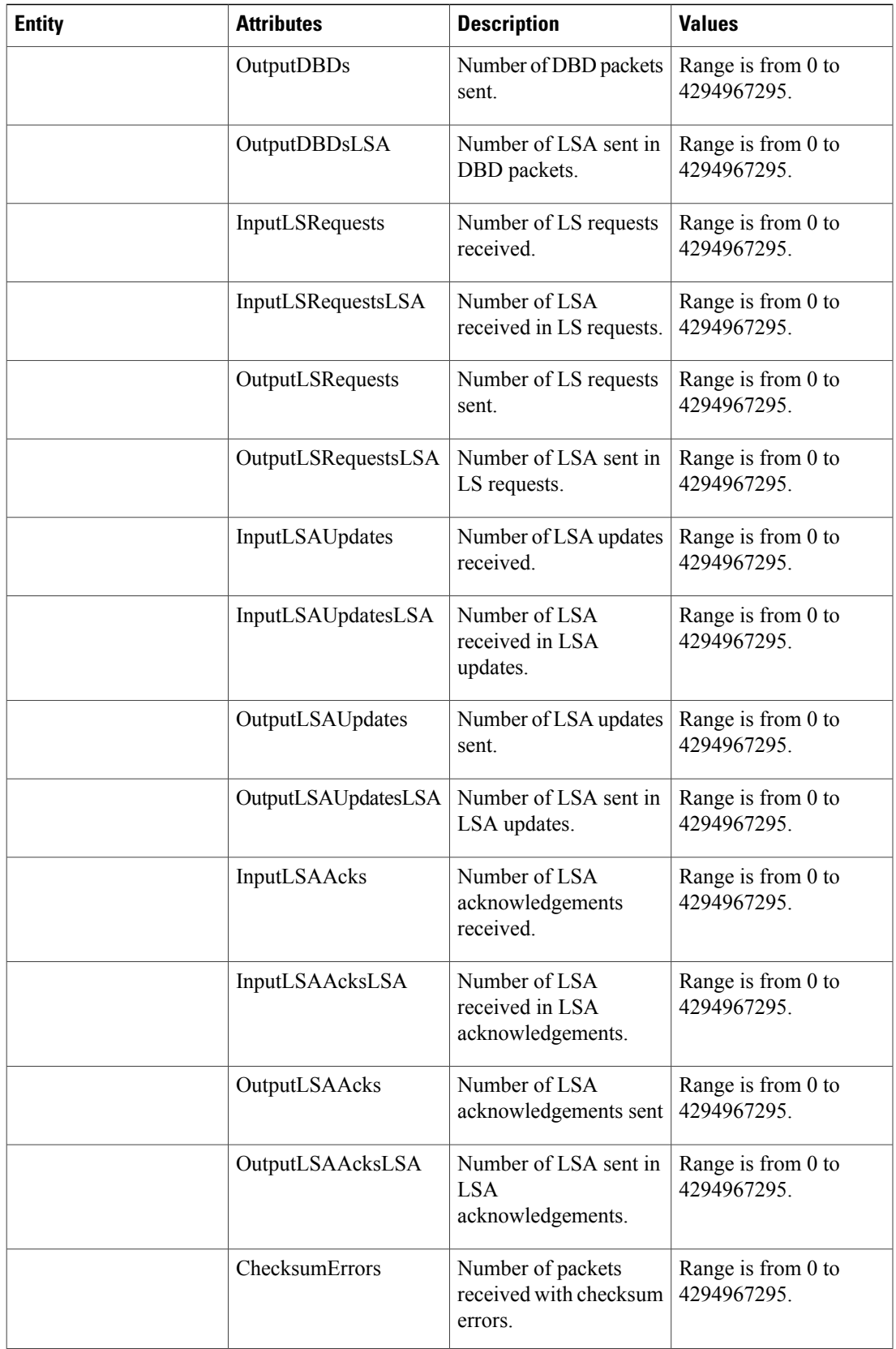

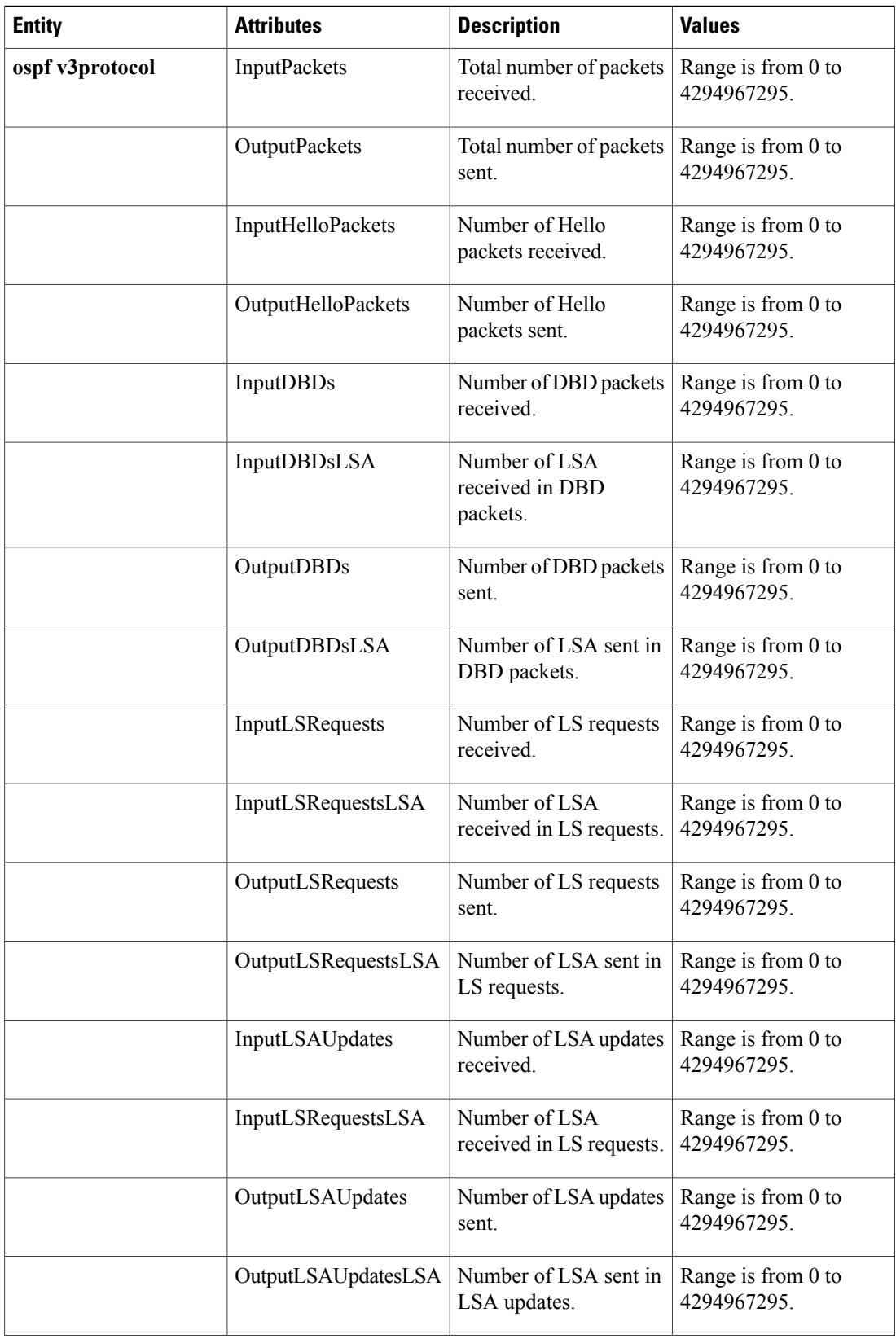

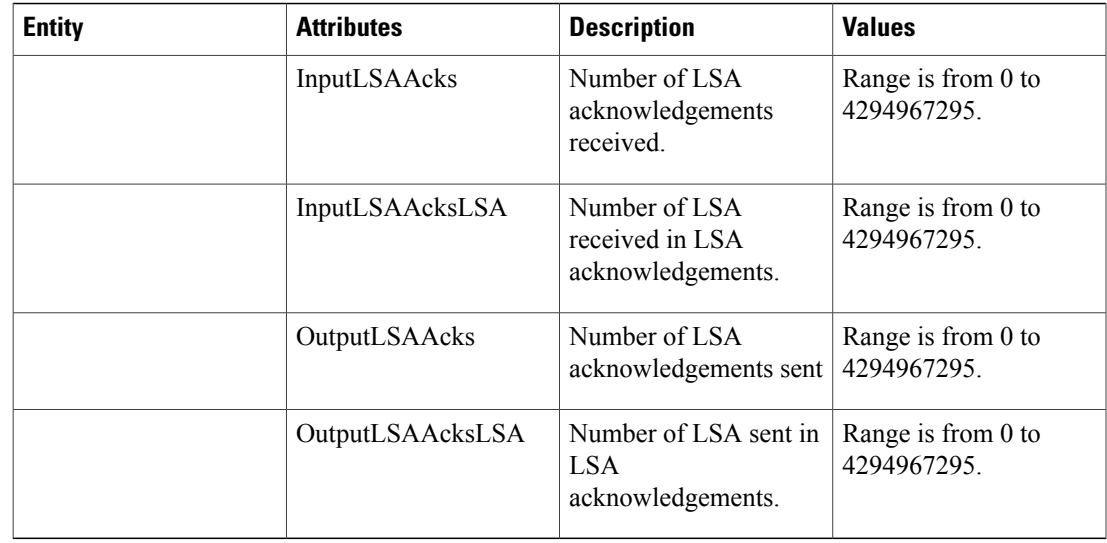

### **Guidelines for Enabling and Disabling PM Threshold Monitoring Templates**

When enabling PM threshold monitoring templates, follow these guidelines:

- Use the**performance-mgmt apply thresholds** command to enable aPM threshold monitoring template.
- Once a template has been enabled, the threshold monitoring continues until the template is disabled with the **no** form of the **performance-mgmt apply thresholds** command.
- Only one PM threshold template for an entity can be enabled at a time.
- You must specify either a location with the **location** keyword and *node-id* argument or with **location all** keywords when enabling or disabling a PM threshold monitoring template for these entities:
	- ◦Node CPU
	- ◦Node memory
	- ◦Node process

The **location** keyword and *node-id* argument enables or disables PM statistic collections for the specified node. The *node-id* argument is expressed in the *rack/slot/module* notation. The **location all** keywords enable or disable the PM statistic collections for all nodes.

• Because only onePM threshold monitoring template for an entity at any given time, you are not required to specify the template name with the**default** keyword or **template** keyword and *template-name* argument when disabling a PM statistics collection.

# <span id="page-27-0"></span>**How to Implement Performance Management**

# <span id="page-27-1"></span>**Configuring an External TFTP Server for PM Statistic Collections**

This task explains how to configure an external TFTP server for PM statistic collections.

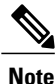

Perform this task before enabling a PM statistics collection template for PM statistic collections. For more information about enabling a PM statistics collection templates, see the Enabling and [Disabling](#page-28-0) PM Statistics [Collection](#page-28-0) Templates, on page 29 task.

#### **Before You Begin**

You must have access to and connectivity with a TFTP server before performing this task.

#### **SUMMARY STEPS**

- **1. configure**
- **2. performance-mgmt resources tftp-server** *ip-address* **directory** *dir-name*
- **3. commit**

### **DETAILED STEPS**

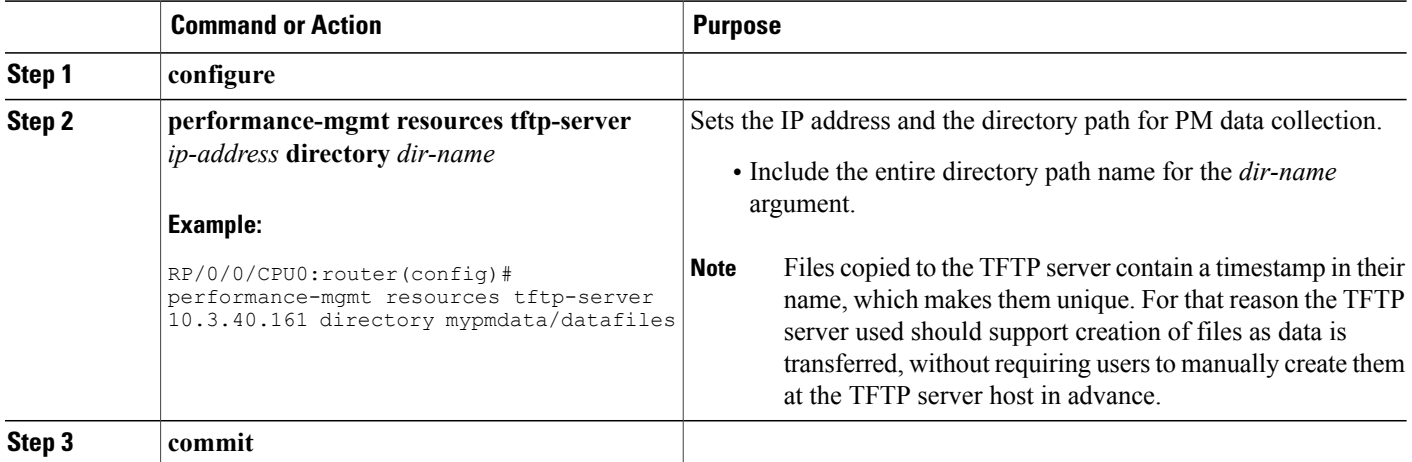

## <span id="page-27-2"></span>**Creating PM Statistics Collection Templates**

This task explains how to create a PM statistics collection template.

### **SUMMARY STEPS**

- **1. configure**
- **2. performance-mgmt statistics** *entity* {**default** | **template** *template-name*} [**sample-size** *size*] [**sample-interval** *minutes*]
- **3. commit**

#### **DETAILED STEPS**

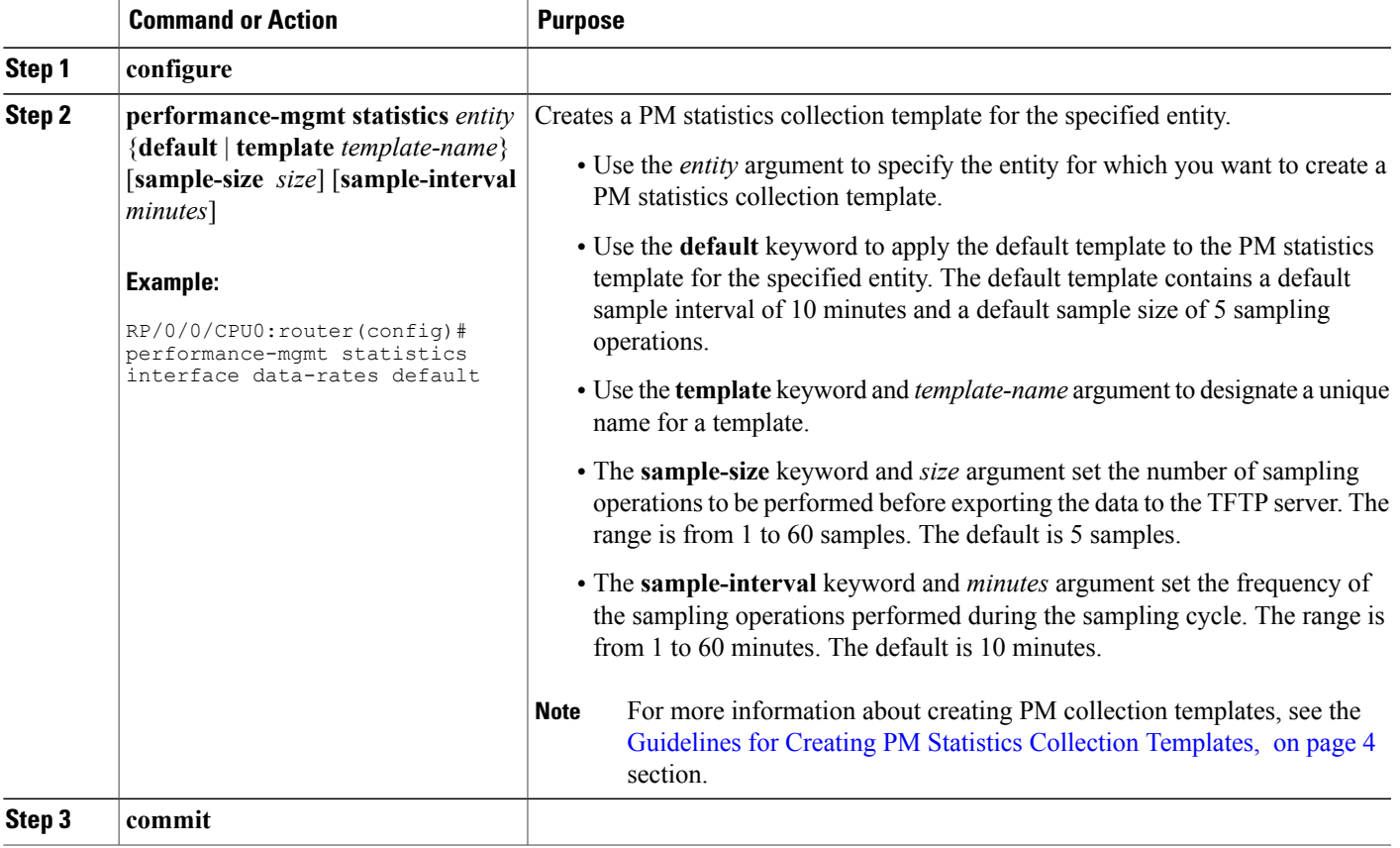

### **What to Do Next**

After creating a PM statistics collection template, you must enable the template to start the PM statistics collection. See the Enabling and Disabling PM Statistics [Collection](#page-28-0) Templates, on page 29 section for more information about enabling PM statistics collection templates.

### <span id="page-28-0"></span>**Enabling and Disabling PM Statistics Collection Templates**

This task explains how to enable and disable PM statistics collection templates.

#### **Before You Begin**

You must create a PM statistics collection template before performing this task, or you can use a predefined template (default). You must configure a TFTP server resource or local dump resource if you want to export statistics data onto a remote TFTP server or local disk.

Refer to the [Configuring](#page-27-1) an External TFTP Server for PM Statistic Collections, on page 28 and [Creating](#page-27-2) PM Statistics [Collection](#page-27-2) Templates, on page 28 tasks for more information.

### **SUMMARY STEPS**

- **1. configure**
- **2.** Do one of the following:
	- **performance-mgmt apply statistics** {*entity* | **interface** { **data-rates** | **generic-counters**} *type interface-path-id* } [ **location** {**all** | *node-id*}] {*template-name* | **default**}
	- **no performance-mgmt apply statistics** {*entity* | **interface** { **data-rates** | **generic-counters**} *type interface-path-id* } [**location** {**all** | *node-id*}]

#### **3. commit**

#### **DETAILED STEPS**

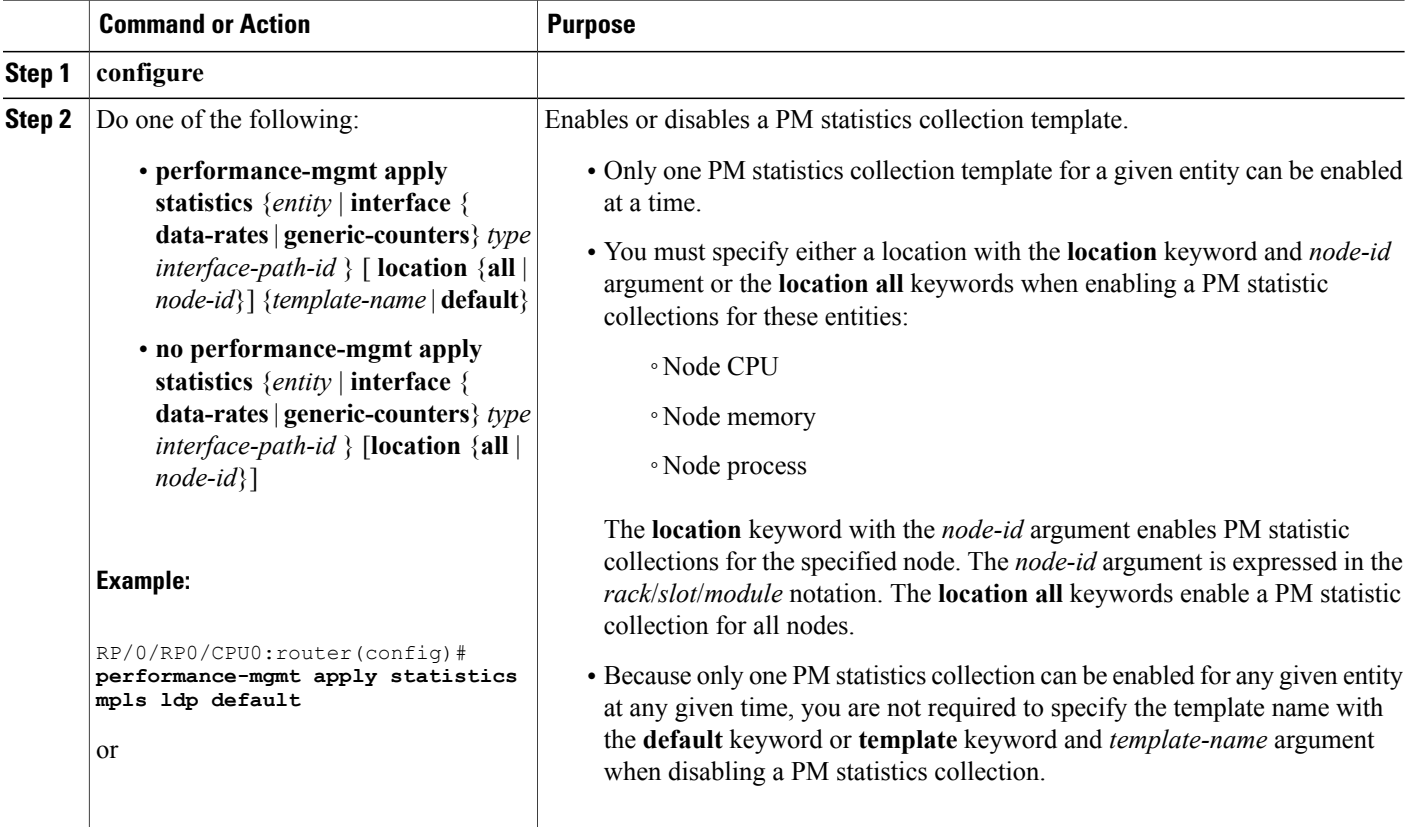

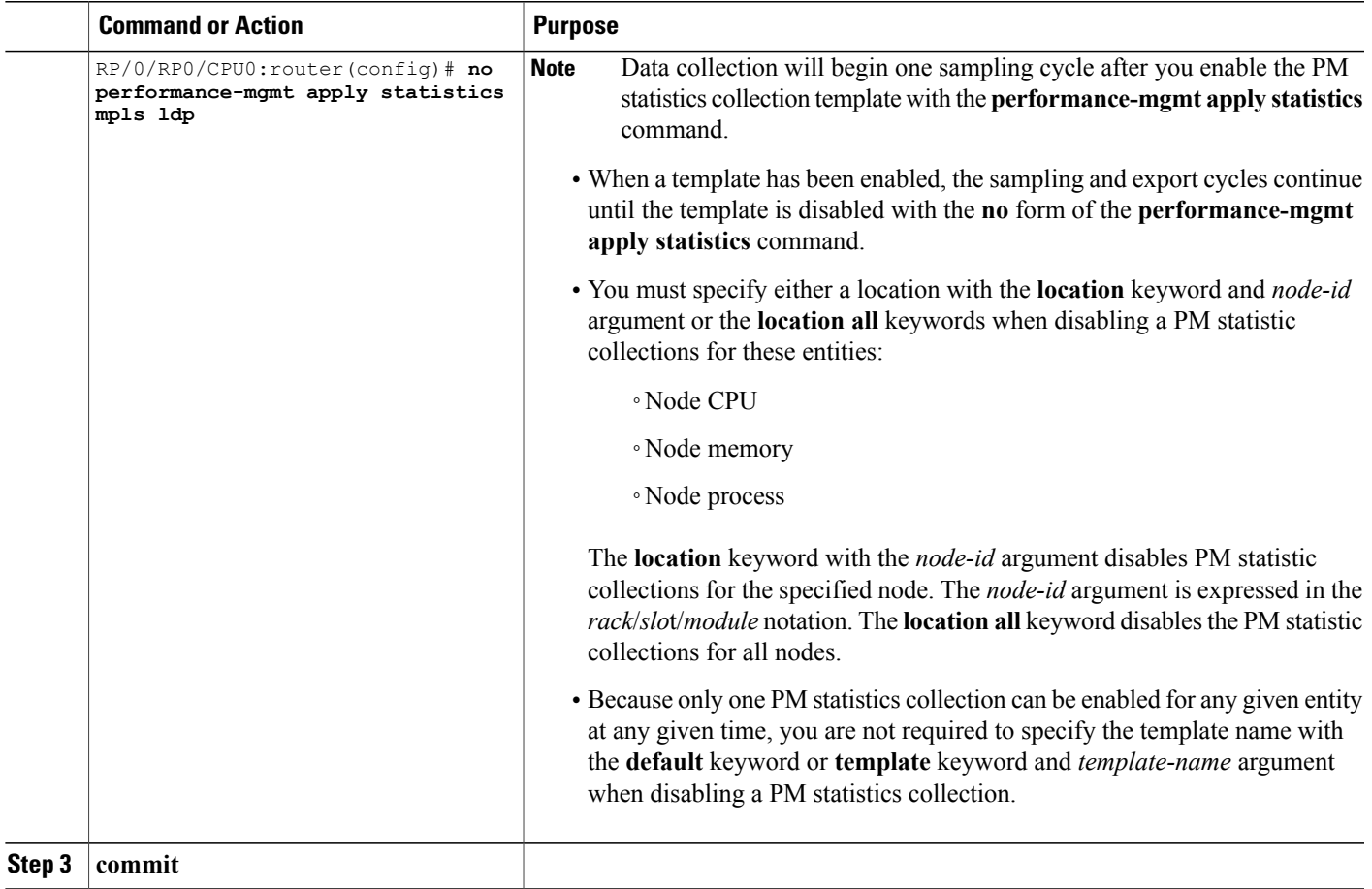

# **Enabling PM Entity Instance Monitoring**

This task explains how to enable entity instance monitoring.

### **Before You Begin**

You must create PM statistics collection template for an entity before performing this task.

### **SUMMARY STEPS**

- **1. configure**
- **2. performance-mgmt apply monitor** {*entity instance* | **interface** { **data-rates** | **generic-counters**} *type interface-path-id* } {*template-name* | **default**}
- **3. commit**

### **DETAILED STEPS**

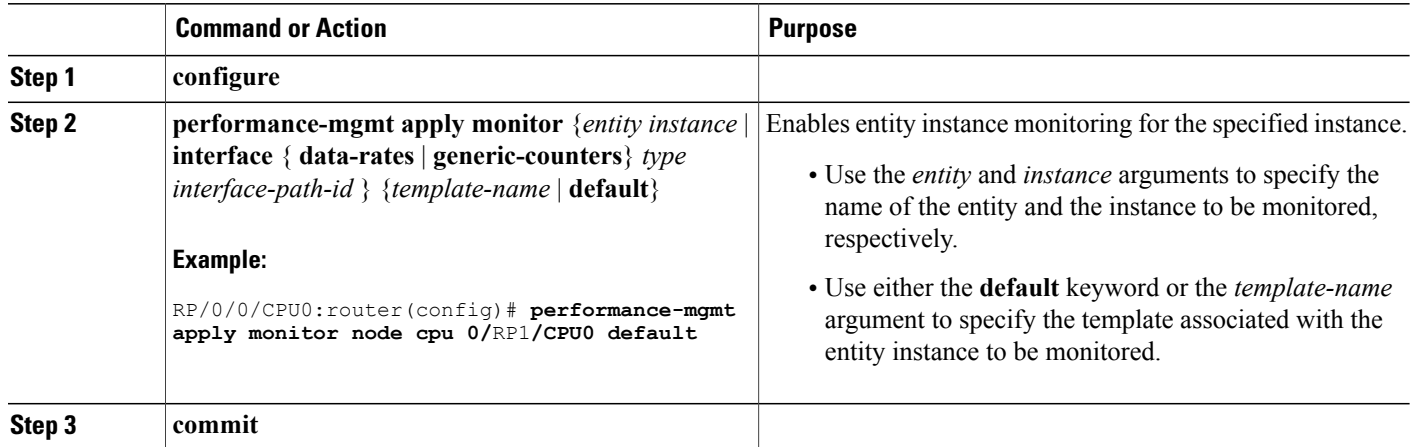

# <span id="page-31-0"></span>**Creating PM Threshold Monitoring Templates**

This task explains how to create a PM threshold monitoring template.

#### **SUMMARY STEPS**

- **1. configure**
- **2. performance-mgmt thresholds** {*entity* | **interface** {**data-rates**| **generic-counters**} *type interface-path-id* } {**template** *name* } *attribute operation value* [*value2*] [**percent**] [**rearm** {**toggle** | **window** *window-size*}]
- **3. commit**

#### **DETAILED STEPS**

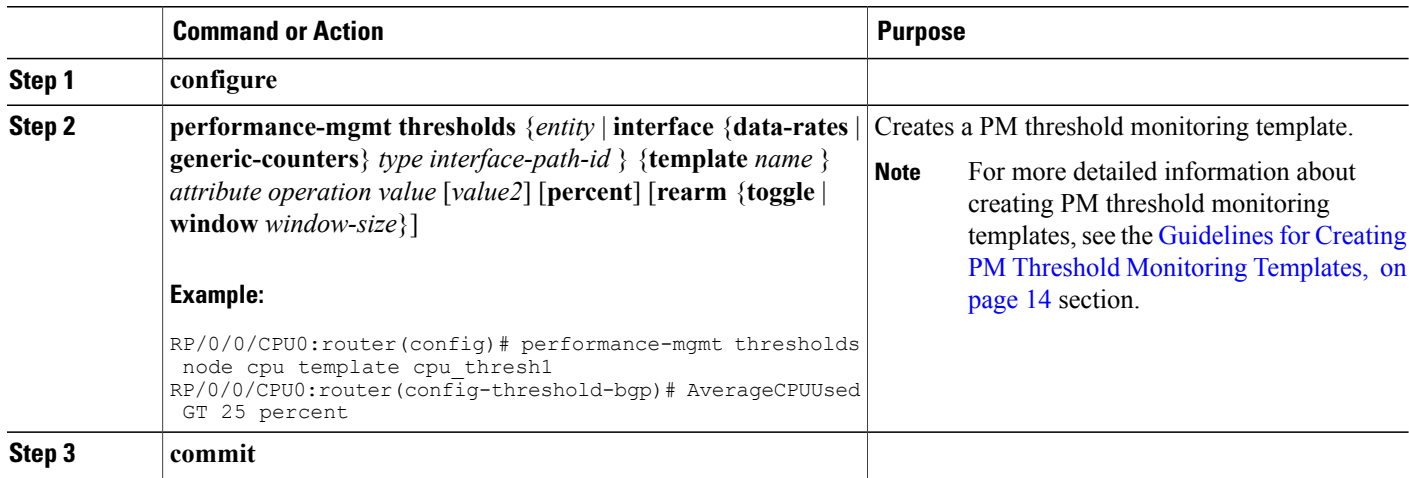

### **What to Do Next**

After creating a PM threshold monitoring template, you must enable the template to start PM threshold monitoring. Refer to the Enabling and Disabling PM Threshold [Monitoring](#page-32-0) Templates, on page 33 task for more information about enabling PM statistics threshold monitoring templates.

### <span id="page-32-0"></span>**Enabling and Disabling PM Threshold Monitoring Templates**

This task explains how to enable and disable PM threshold monitoring templates.

#### **Before You Begin**

You must create a PM threshold template before performing this task. Refer to Creating PM [Threshold](#page-31-0) [Monitoring](#page-31-0) Templates, on page 32 tasks for more information.

### **SUMMARY STEPS**

- **1. configure**
- **2.** Do one of the following:
	- **performance-mgmt apply thresholds** {*entity* | **interface** {**data-rates** | **generic-counters**} *type interface-path-id* } [**location** {**all** | *node-id*}] {*template-name* | **default**}
	- **no performance-mgmt apply thresholds** {*entity*| **interface** { **data-rates** | **generic-counters**} *type interface-path-id* } [**location** {**all** | *node-id*}]
- **3. commit**

### **DETAILED STEPS**

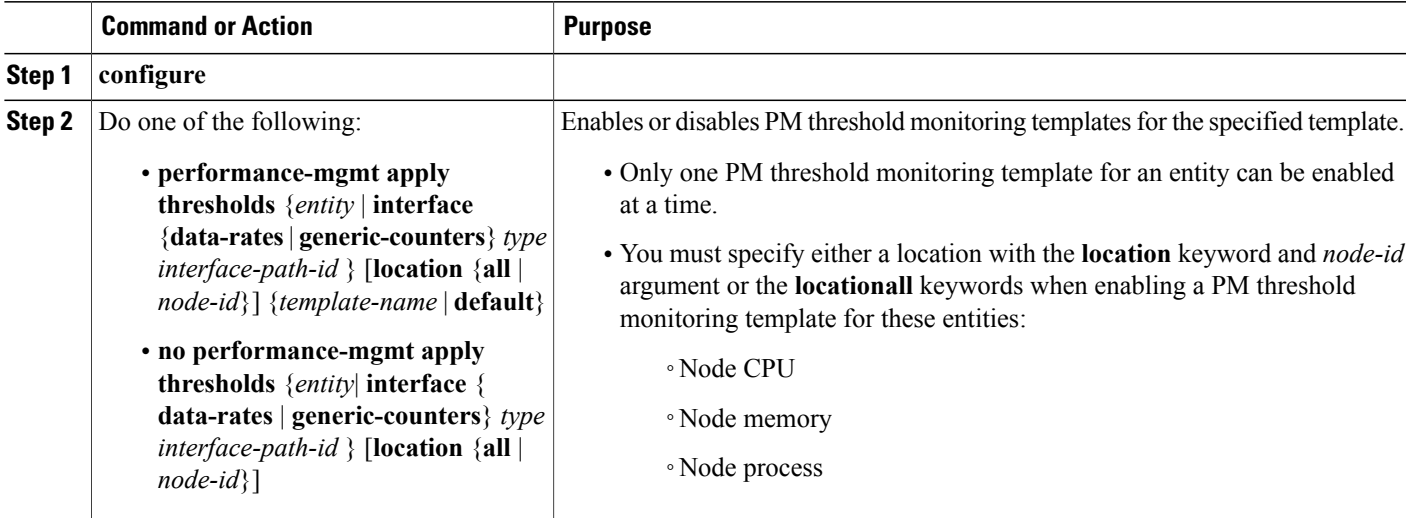

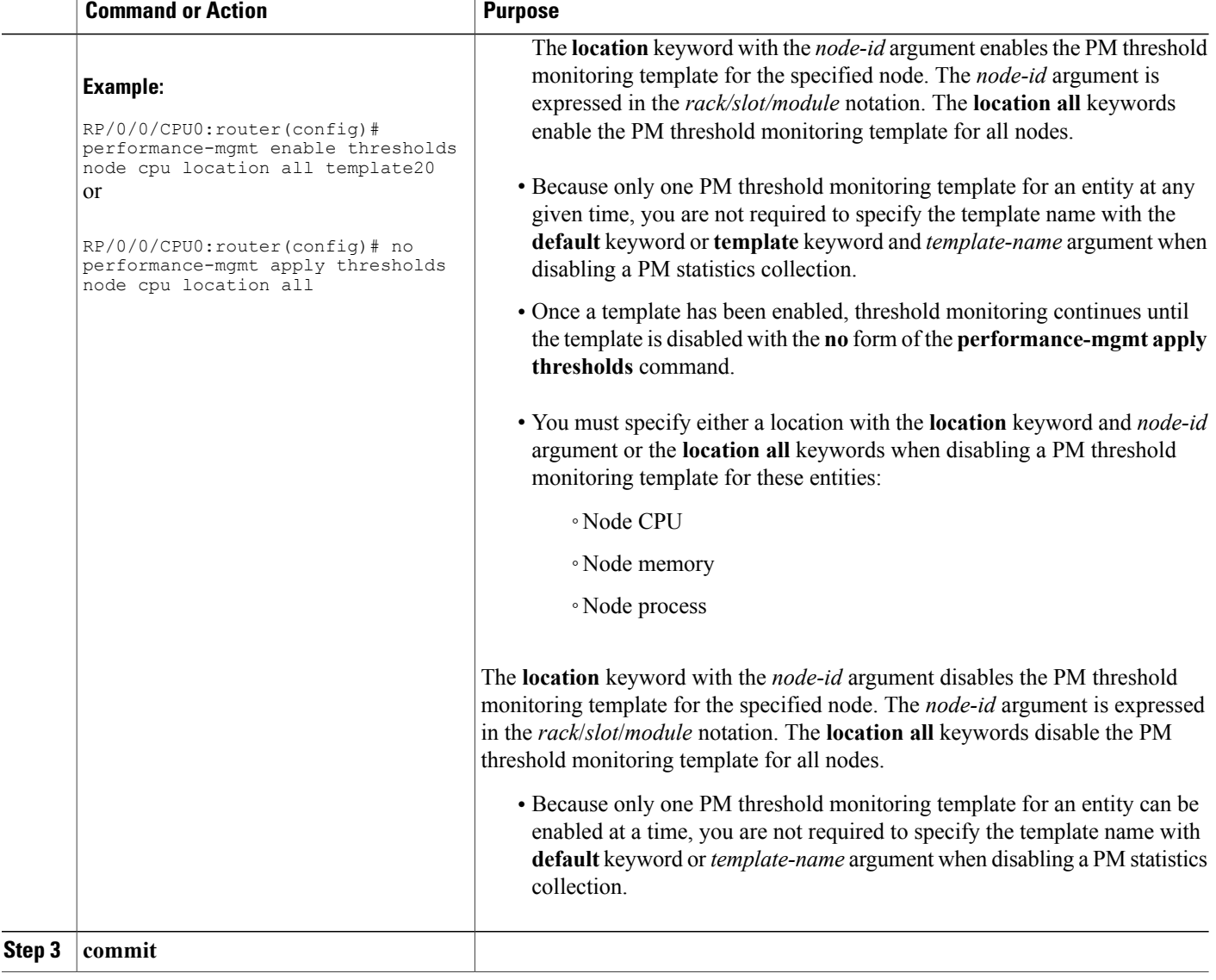

# <span id="page-33-0"></span>**Configuration Examples for Implementing Performance Management**

This section provides these configuration examples:

### **Creating and Enabling PM Statistics Collection Templates: Example**

This example shows how to configure the TFTP server resource, and how to create and enable a PM statistics collection templates. In this example, the following PM template collection templates are created and enabled:

- A template named template1 with a sample size of 10 and a sample interval of 5 for the interface generic counters entity.
- A template named template2 with a sample size of 30 and a sample interval of 2 for the node memory entity. The template is enabled globally.
- A template name template3 with a sample size of 10 and a sample interval of 5 for the node process entity. The template is enabled for node 0/0/CPU0.

```
performance-mgmt resources tftp-server 10.30.62.154 directory pm/pm_data/pmtest
performance-mgmt statistics interface generic-counters template template1
 sample-size 10
 sample-interval 5
!
performance-mgmt statistics node memory template template2
 sample-size 30
 sample-interval 2
!
performance-mgmt statistics node process template template3
 sample-size 10
 sample-interval 5
!
performance-mgmt apply statistics interface generic-counters template1
performance-mgmt apply statistics node memory global template2
performance-mgmt apply statistics node process 0/0/CPU0 template3
```
### **Creating and Enabling PM Threshold Monitoring Templates: Example**

This example shows how to create and enable a PM threshold monitoring template. In this example, a PM threshold template is created for the AverageCpuUsed attribute of the node CPU entity. The threshold condition in this PM threshold condition monitors the AverageCpuUsed attribute to determine whether the average CPU use is greater than 75 percent. The sample interval for the template is set to 5 minutes, and the template is enabled globally.

```
performance-mgmt thresholds node cpu template template20
AverageCpuUsed GT 75
 sample-interval 5
!
performance-mgmt apply thresholds node cpu global template20
```
# <span id="page-34-0"></span>**Additional References**

The following sections provide references related to implementing performance management.

 $\mathbf l$ 

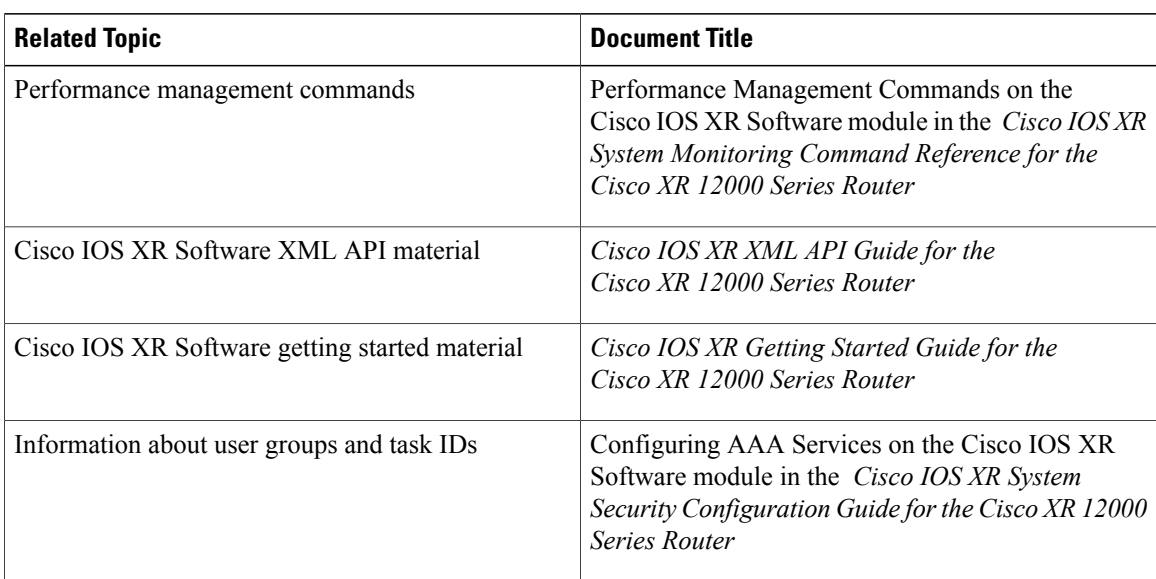

#### <span id="page-35-0"></span>**Related Documents**

### **Standards**

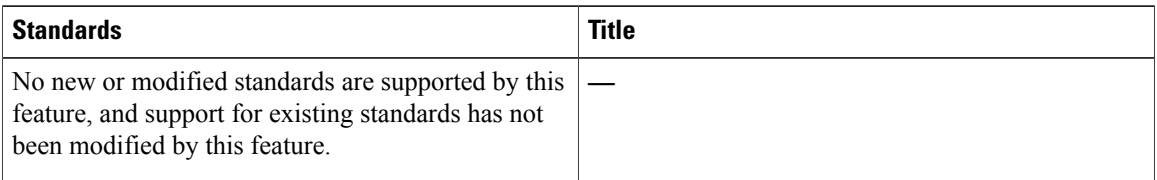

### **MIBs**

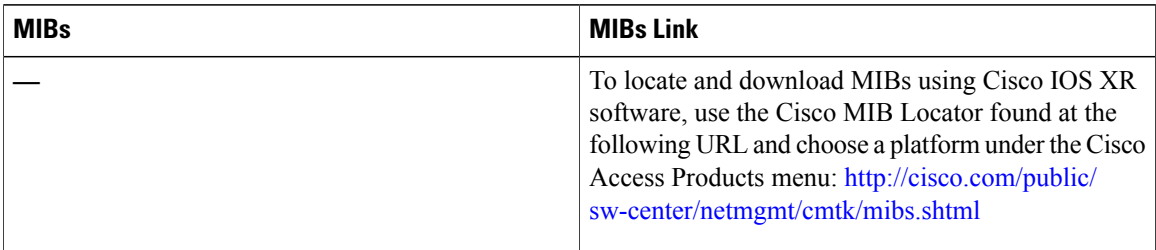

#### **RFCs**

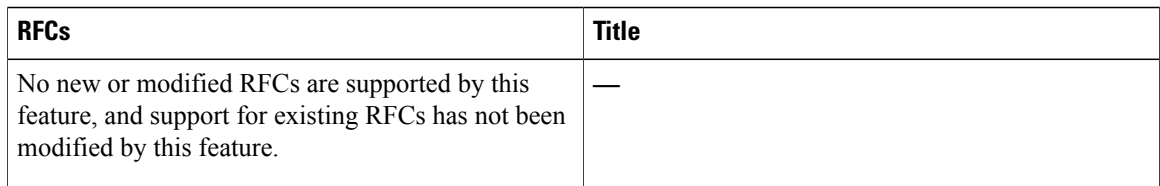

### **Technical Assistance**

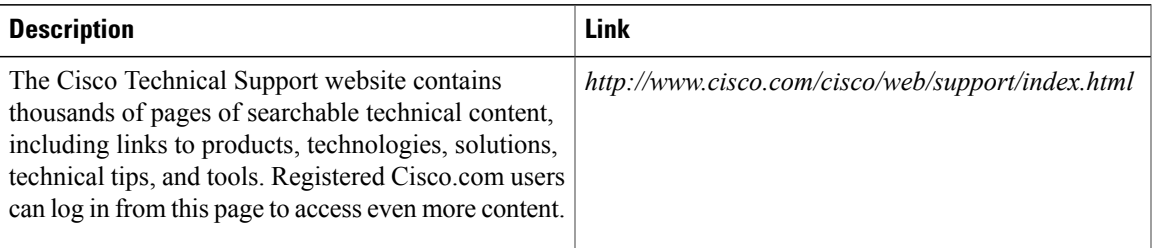